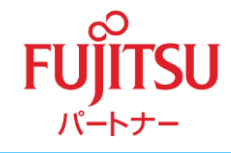

# **MyWeb Portal Office**ご紹介資料 『機能ガイド』

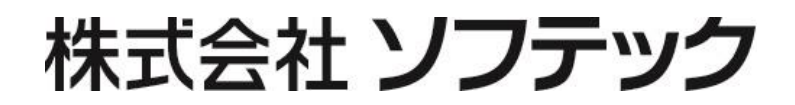

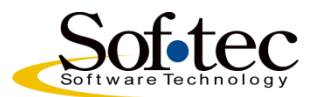

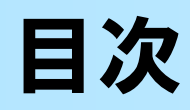

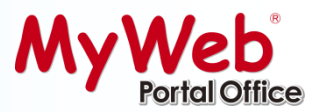

### 【目次】

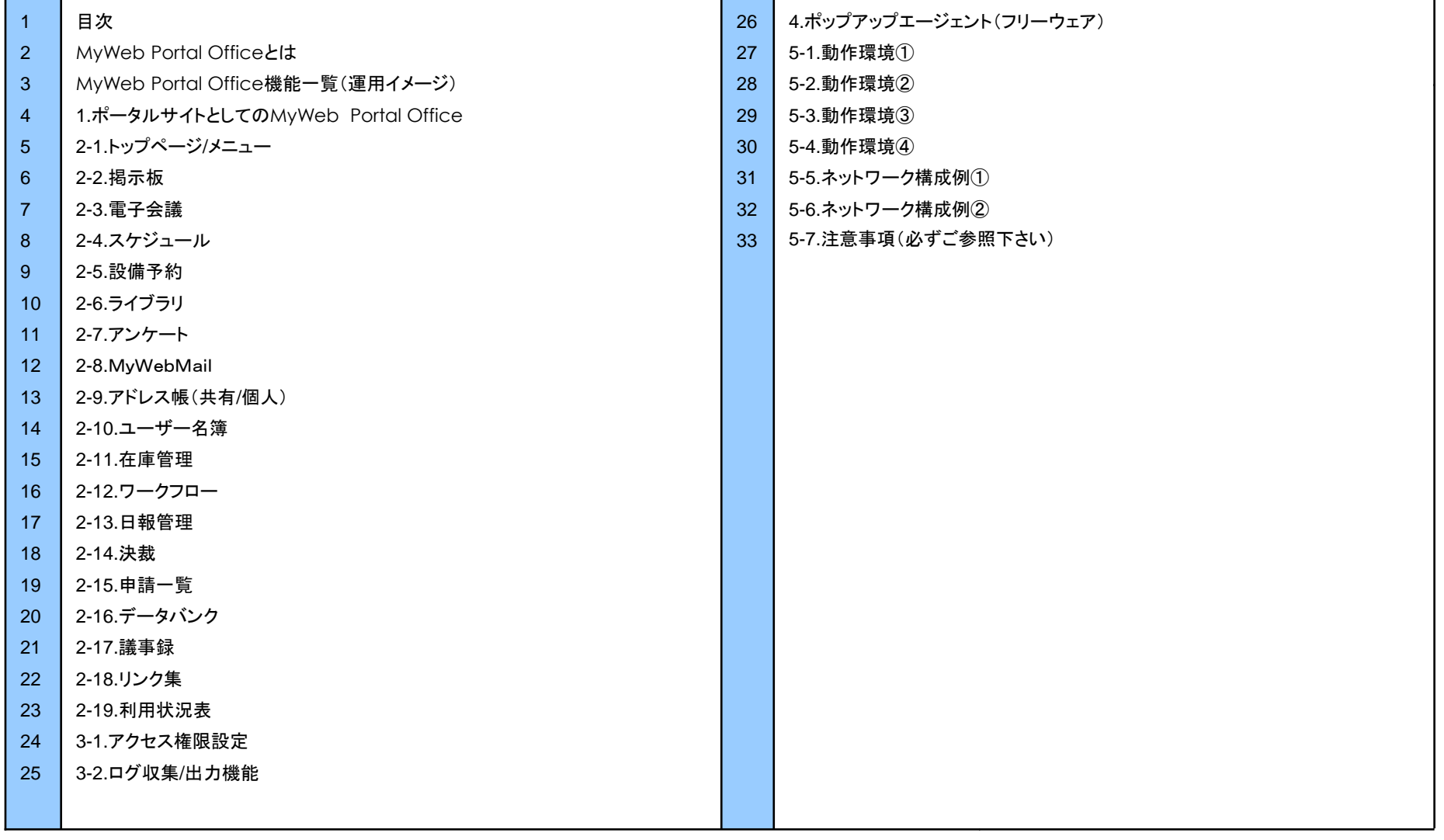

# **MyWeb PortalOffice**とは

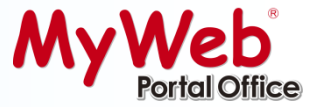

## **MyWeb PortalOffice**は組織のコミュニケーションを円滑にして、情報の共 有化を図る**Web**(イントラネット)型グループウェアです。

**Web**上で、 誰にでも操作できる 「やさしさ」 を備え、 また組織のポータルサイト として 「つながる化」 を実現します。

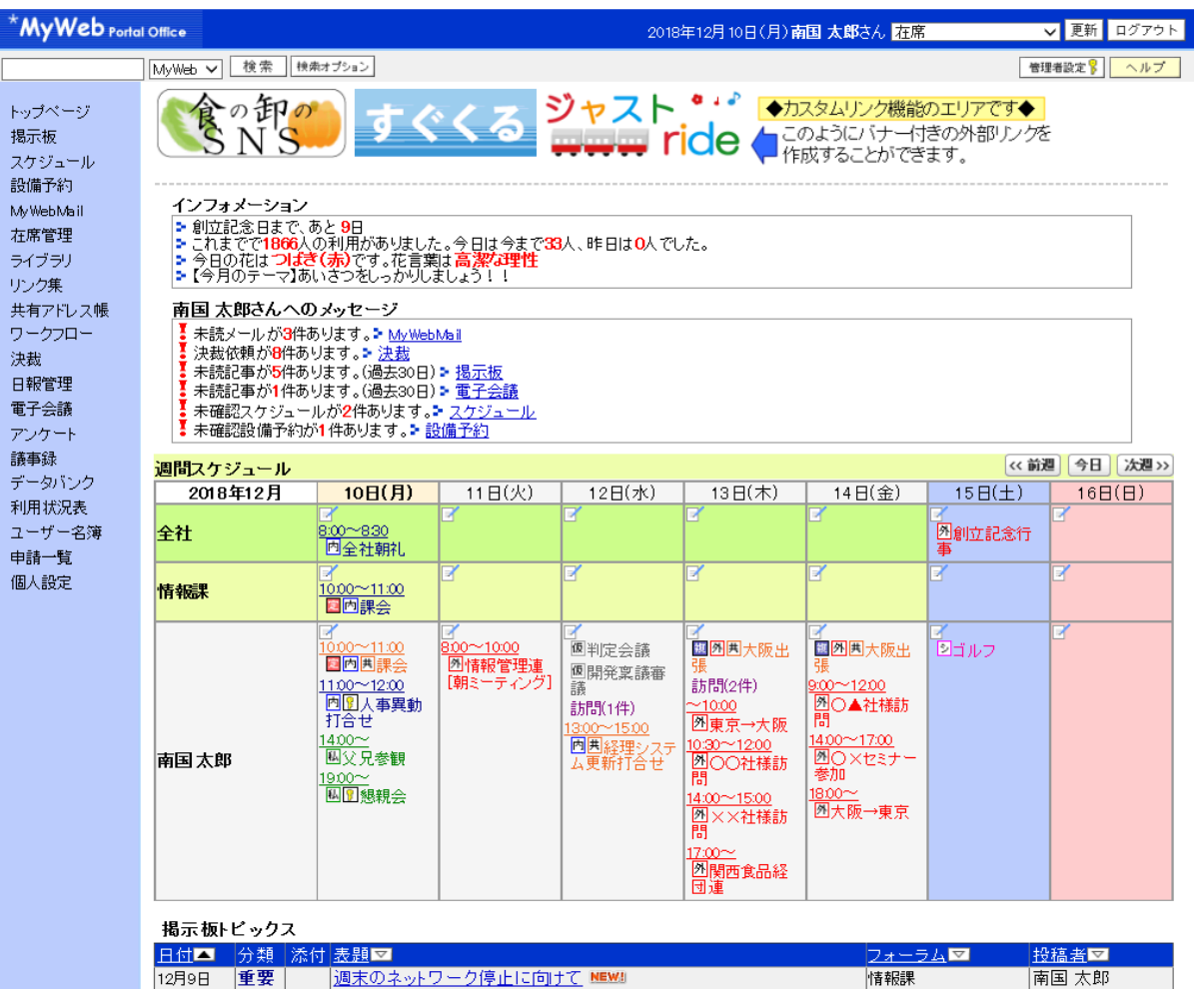

# **MyWeb Portal Office機能一覧(運用イメージMyWeb)**

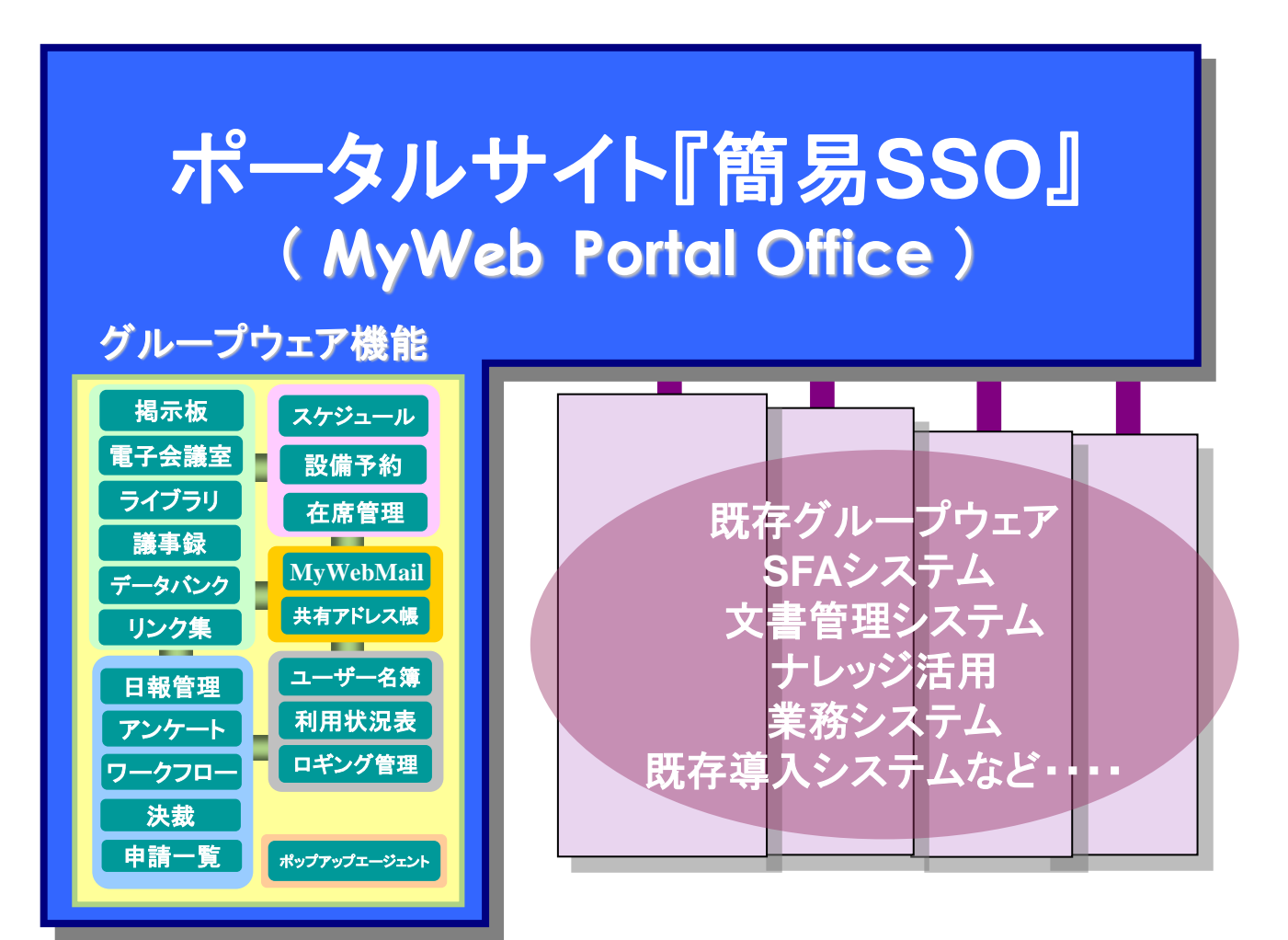

1.ポータルサイトとしての**MyWeb Portal Office MyWeb** 

### 「つながる化(簡易シングル・サイン・オン機能)」で実現するポータルサイト

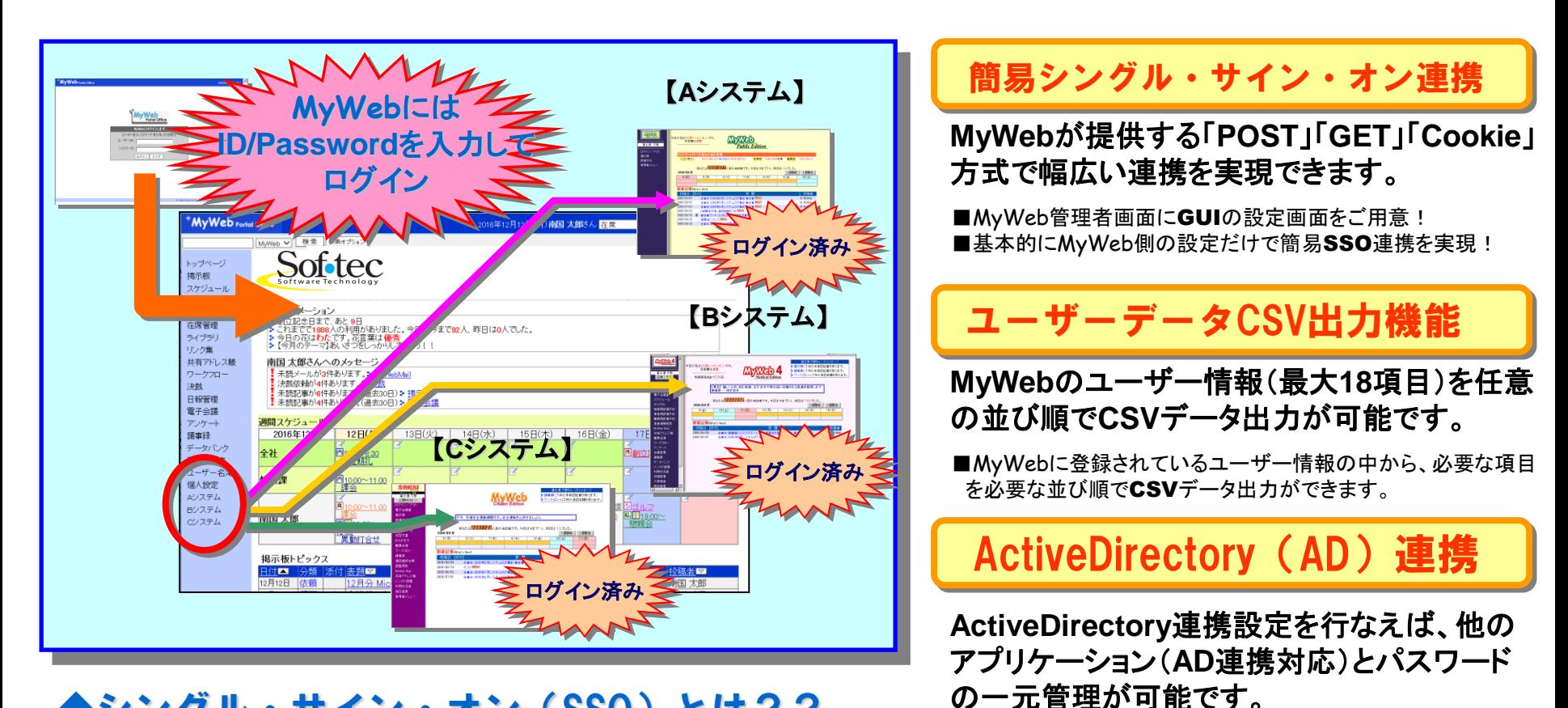

### ◆シングル・サイン・オン(SSO)とは??

ユーザーが一度認証を受けるだけで、許可されている全ての 機能(アプリケーション)を利用できるようなシステムです。 **MyWeb**と簡易**SSO**連携しているアプリケーションを利用する 場合、**MyWeb**にログインできていれば、再度認証の必要あり ません。

## 2-1.トップページ/メニュー

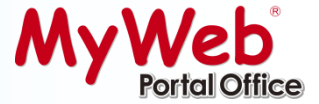

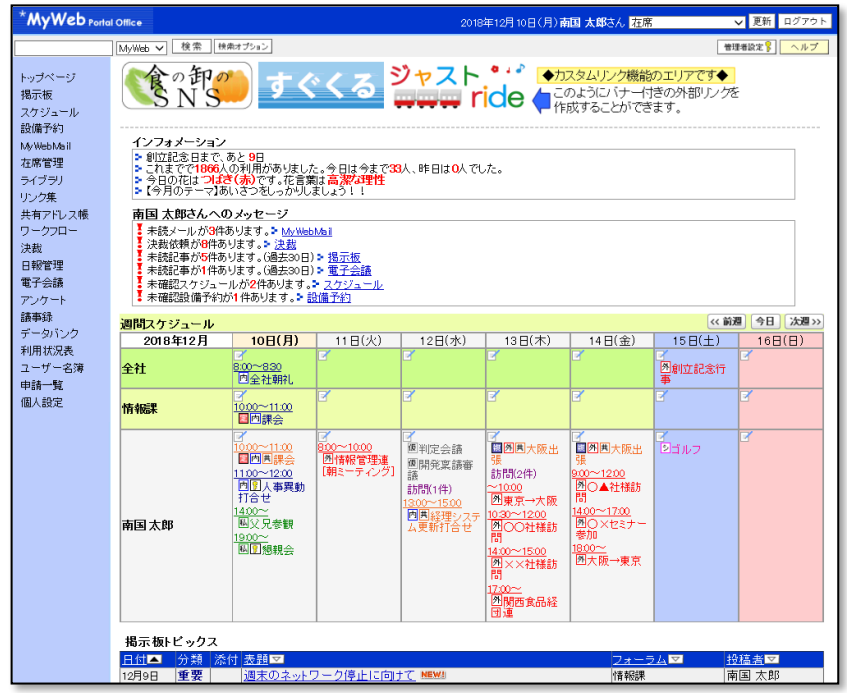

## 管理者設定機能

### ★インフォメーション設定

【カウントダウン】【アクセスカウンタ】【日替わりメッセージ】【1行メッセージ】の表示/非表示 や内容登録設定が可能です。

#### ★トップページ表示設定

【カスタムリンク】【インフォメーション】【スケジュール】【掲示板トピックス】の表示/非表示 設定。全社共通の画面枠の色彩パターン設定。ロゴ変更設定。カスタムリンク設定。

### ★機能設定

機能名の新規追加/変更/削除、表示/非表示設定。各機能管理者設定。

#### ★表示情報設定

【フォーラムNewイメージ】【記事Newイメージ】【トップページ記事】の表示期間設定と 【1ページあたりの件数】の設定。

## トップページに表示される情報

### 1.カスタムリンク

最大5つまで、バナー感覚のアイコン付のリンクを表示する事がで きます。

### 2.インフォメーション

【カウントダウン】【アクセスカウンタ】【一行メッセージ(全社メッセージ)】 【日替わりメッセージ(デフォルトは今日の花言葉)】

### 3.ログインユーザーへの メッセージ

【未読メール】【決裁依頼】【在席管理伝言】【掲示板未読記事】 【電子会議未読記事】【未読議事録】【ワークフロー未確認申請結果】 【スケジュール予定】【設備予約】の件数と各機能へのリンク

### 3.週間スケジュール

【全社】【グループ】【ログインユーザー】【ログインユーザー】

4.掲示板トピックス(掲示板新着記事)

## 個人設定機能

### ★トップページ>表示設定

【個人スケジュール】【タ社スケジュール】【グループスケジュール】 の表示/非表示設定。

※グループスケジュールはユーザー様任意のグループを設定可能。

トップページの「○○さんへのメッセージ」に表示させる各項目の 表示を設定できます。

#### ★トップページ>デザイン設定

3つの色彩パターンより画面枠の色彩パターンを設定が可能です。

#### ★その他設定

「MyWebMail」「決裁」「個人アドレス帳」「在席管理」「日報管理」の 個人設定可能な項目。

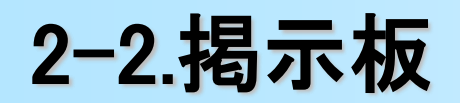

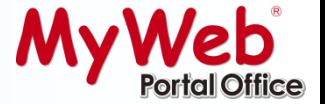

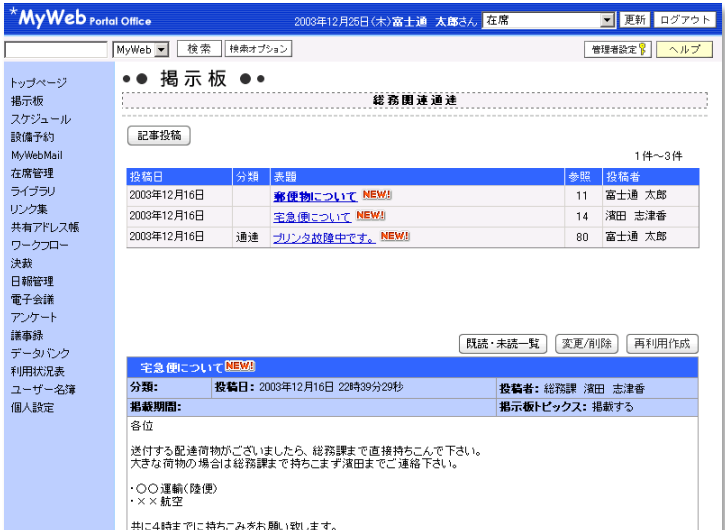

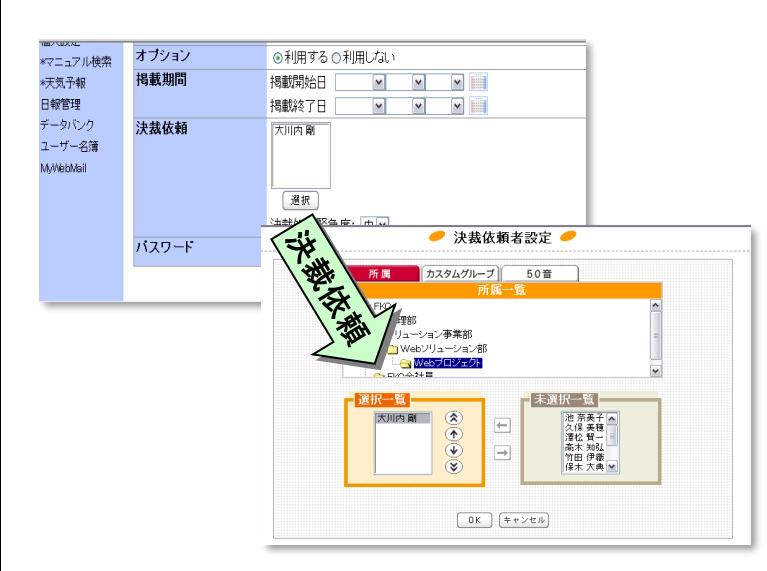

### 社内に向けて重要なお知らせなどができます

通達やレポートといった不特定多数のユーザーに一斉に通達 する便利な機能です!

- ★業務や組織などのカテゴリに分けて記事を投稿することができます。
- ★投稿時に画像の添付やファイルの添付が行えますので、より多くの情報を 伝える事が可能です。画像(JPEG、GIF形式)を添付した際には記事と同時に イメージが表示されます。
- ★カテゴリやフォーラムの登録、変更、削除はMyWeb**®**管理者or 掲示板管理者 が簡単に行うことができます。(予め設定したe-mailアドレスに投稿記事を メールで送信する設定も可能です)
- ★カテゴリ毎に、参照可能・不可能のアクセス権限を所属・カスタムグループ・ 個人で設定可能です。
- ★間違って削除してしまった記事も、後から管理者の方が記事を復元可能です。
- ★投稿された記事はトップページに「掲示板トピックス」記事として反映する事が できます。
- ★記事毎に未読者が確認でき、重要なお知らせに対するフォローが可能です。
- ★掲載期間の指定ができ、事前に記事を作成し、準備しておくことができます。
- ★記事の掲載に対して承認が必要な場合、決裁機能を利用して承認依頼を 行う事ができます。

★記事ごとに分類(通達・依頼・重要・緊急)を設定する事ができます。

- ★定型フォーマット機能で記事の雛形登録/利用ができます。
- ★掲載済みの記事を再利用して、新たな記事を作成することができます。

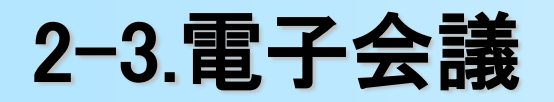

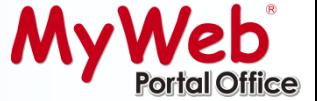

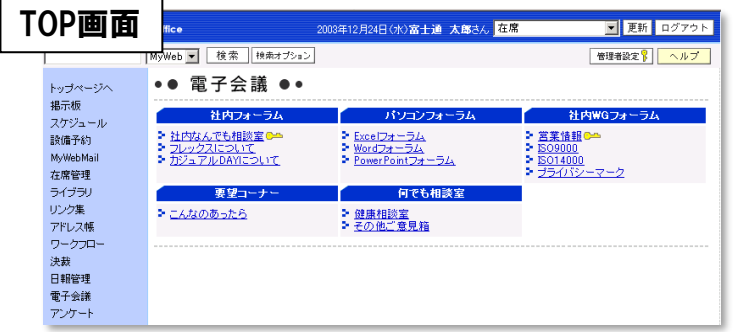

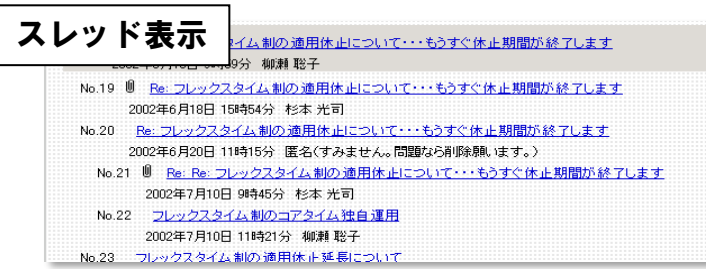

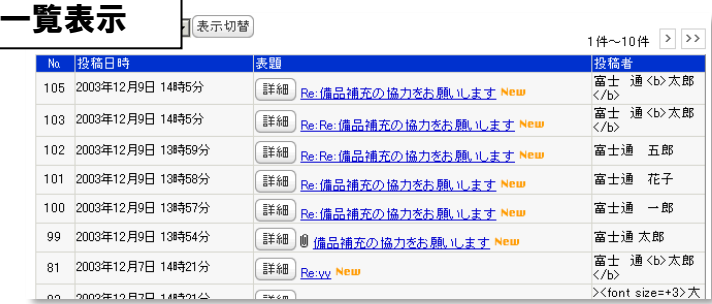

#### トピックス表示

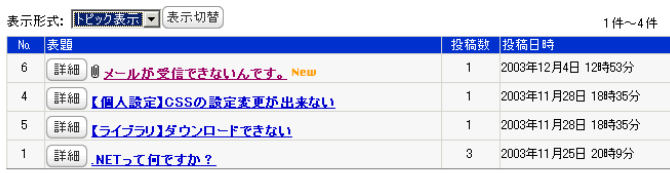

### 発信した記事に対して返信ができ、簡単にメッセージ のやり取りができます。

### 社内FAQや、お客様からの質問受付回答の管理などサポート システムとしてもご利用可能です。

★1つの議題に対して、投稿された記事は、一覧で表示され、記事のやり取り の内容が一目でわかります。

#### 表示の種類は【スレッド表示】 【トピックス表示】【一覧表示】があります。

- ・スレッド表示 : 関連記事がツリー形式で表示されます
- ・一覧表示 : 新着記事が上から順番に並びます
- ・トピックス表示 : 親記事の表題が一覧で表示されます

#### ★記事毎に未読者が確認でき、重要なお知らせに対するフォローが可能です。

★投稿時に画像の添付やファイルの添付が行えますので、より多くの情報を 伝える事が可能です。画像(JPEG、GIF形式)を添付した際には記事と同時 にイメージが表示されます。

★カテゴリやフォーラムの登録、変更、削除はMyWeb**®**管理者or 電子会議 管理者が簡単に行うことができます。(予め設定したe-mailアドレスに投稿 記事をメールで送信する設定も可能です)

★カテゴリ毎に、参照可能・不可能のアクセス権限を所属・カスタムグループ・ 個人で設定できます。

★「詳細」を押すと関連記事内容が一覧で表示されます。

## 2-4.スケジュール

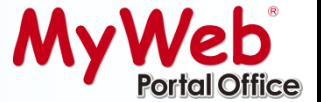

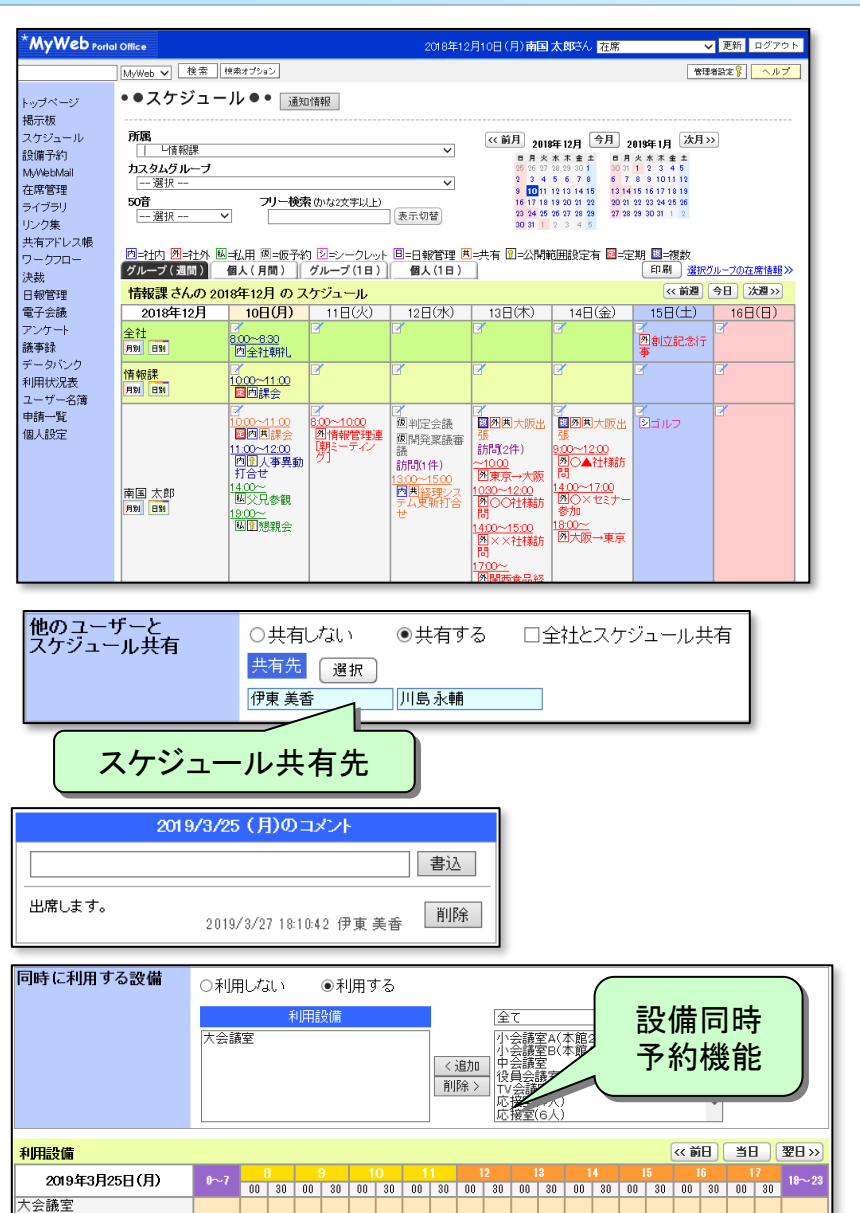

### スケジュールを一括管理!

個人のスケジュールはもちろん、全社、所属(部・課・ 係、カスタムグループ) のスケジュールを管理できます

- ★1日、1週間、1ヶ月ごとにそれぞれのスケジュールを表示できます。 個人設定にて初期表示させるグループやタブ(1日、1週間、1ヶ月) を設定できます。
- ★スケジュールを色別で一目でわかりやすく表示できます。 ※色やアイコン、【社内】【社外】【私用】【仮予約】の区分項目名変更も可能です。

★時間単位は、5分・10分・30分単位で設定することができます。

★定期スケジュール登録や複数日スケジュールの一括登録ができます。

★自分のスケジュールを他の人が誤って登録・変更・削除しないよう、 アクセス権の設定ができます。

★任意のユーザーに対して「共有スケジュール」を登録できます (会議 予定の同報など)。

★設備の予約を同時に行うことができます。

★各スケジュールにコメントを入力することができます。

★スケジュール内容の公開範囲の指定ができます。

★ポップアップエージェント(デスクトップアプリケーション)と連携し、予定 時刻に通知を行うことができます。

 $\bullet$ 

## 2-5.設備予約

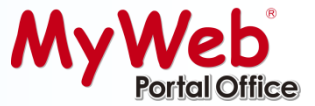

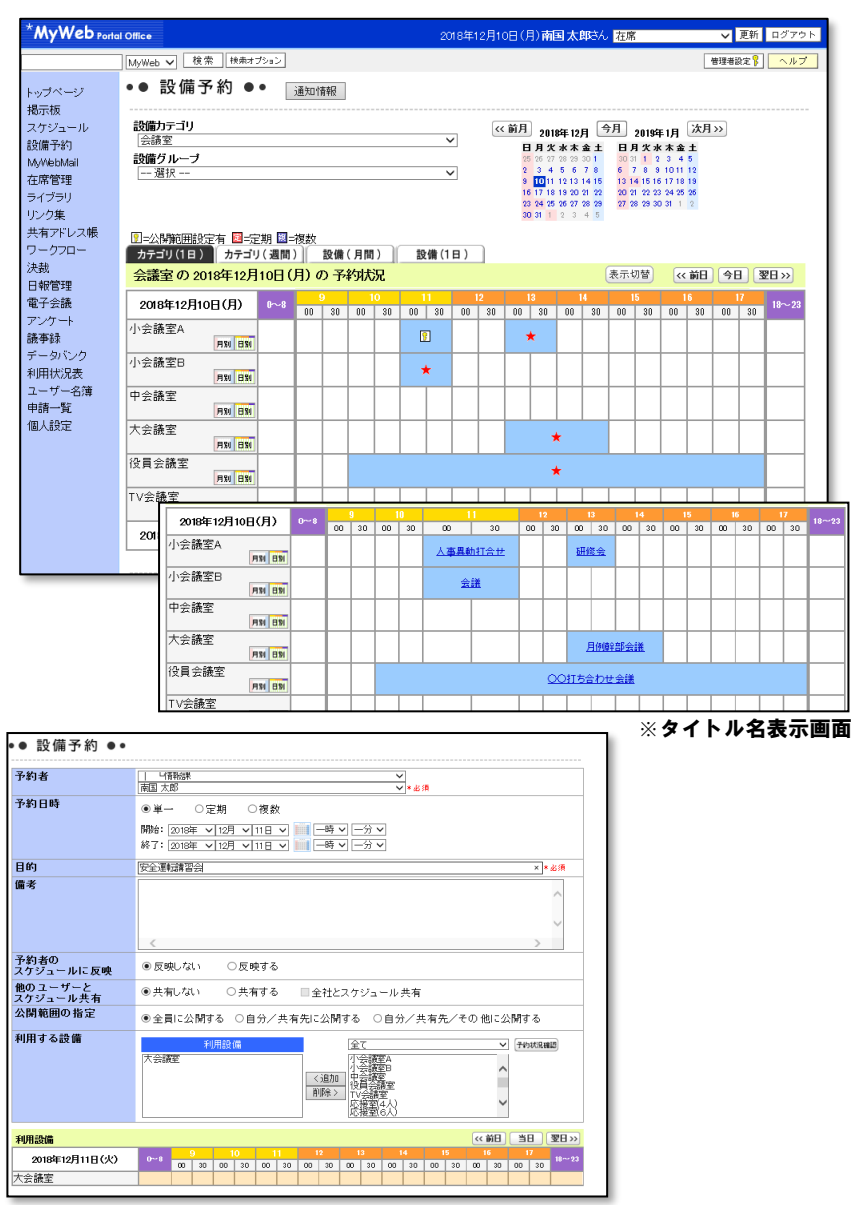

### 会議室や貸し出し設備の最新予約・使用状況確認 ができます。

★設備はカテゴリで分類し、予約状況が一覧で確認できます。

★既に予約が入っている時間帯は色とマーク、あるいは色と予約件名で 識別され一目で確認できます。

★【カテゴリ(1日)】 【カテゴリ(週間)】 【設備(月間)】 【設備(1日)】の タブで設備予約を表示させる事ができます。

★時間単位は、 5分、10分、30分単位で設定することができます。 ※スケジュールの管理時間と共通となります。

- ★設備の予約と同時に、予約者と任意のユーザースケジュールに 反映登録することができます。
- ★予約に対してキャンセル通知を設定しておくと、予約が取り消された ユーザーにキャンセル通知メールが配信されます。( e-mail )

### ★定期予約登録や複数日予約の一括登録ができます。

★アクセス権の設定ができます。

★各予約にコメントを入力することができます。

★予約内容の公開範囲の指定ができます。

★設備ごとの期間指定予約データを XML / CSV 形式で出力可能です。

# 2-6.ライブラリ

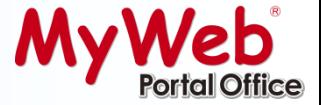

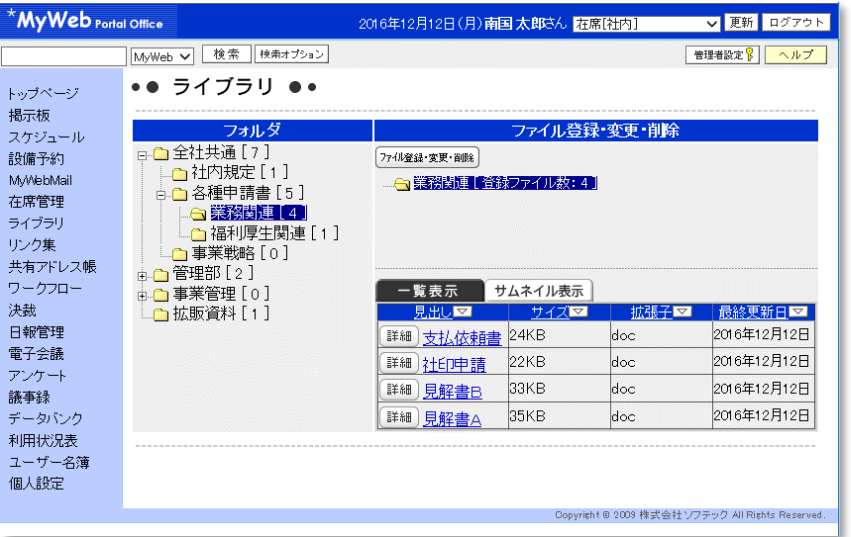

### 電子化された申請書の雛型や、よく使う各種資料 を保存・ダウンロードできます。個人管理になり がちな雷子データを一元管理!

- ★フォルダ毎に分類して登録可能!しかもフォルダの階層も10階層 まで設定可能ですので、細かく分類して登録することができます。
- ★フォルダ毎にアクセス権限をつけられるから、重要なファイルも管理 で きます。アクセス件があるグループやユーザーのみ参照・登録・ 変更・削 除を可能にしたり、全ユーザーに読み取りのみ可能にしたり 等の様々な設定ができます。(管理者)
- ★ライブラリに登録したイメージファイル(**JPEG**、**GIF**、**BMP**、**PNG**)をサイズ縮小し一覧(サムネイル)表示します。

★登録ファイルの説明文表示が可能です。

★全文検索(Word、Excel、Power Point、テキスト、html 等)が可能です。

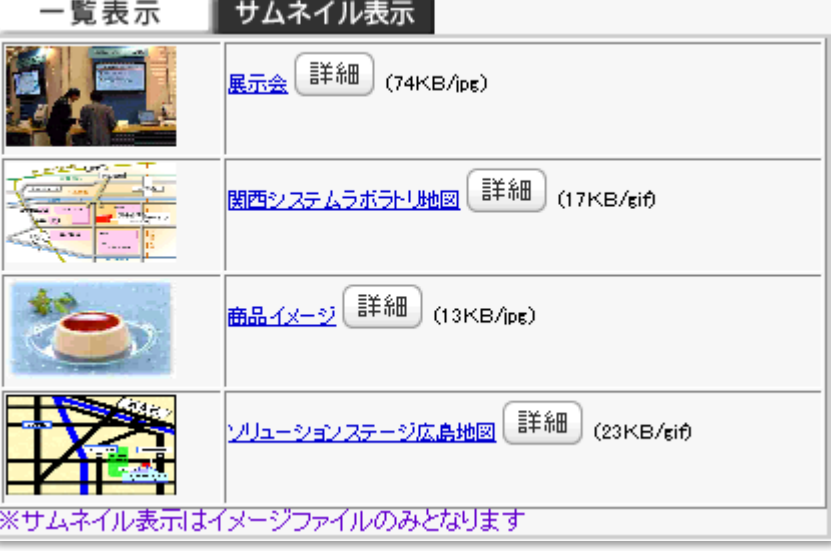

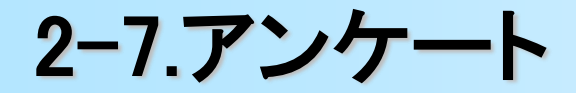

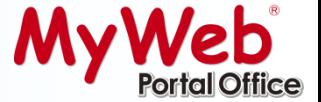

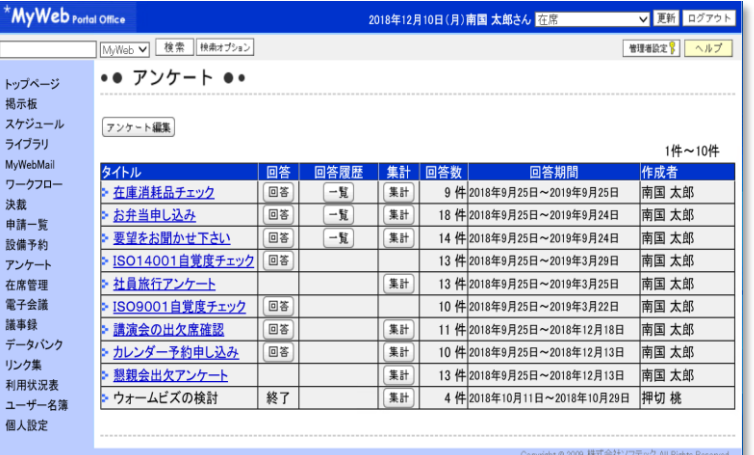

#### 回答入力画面 例

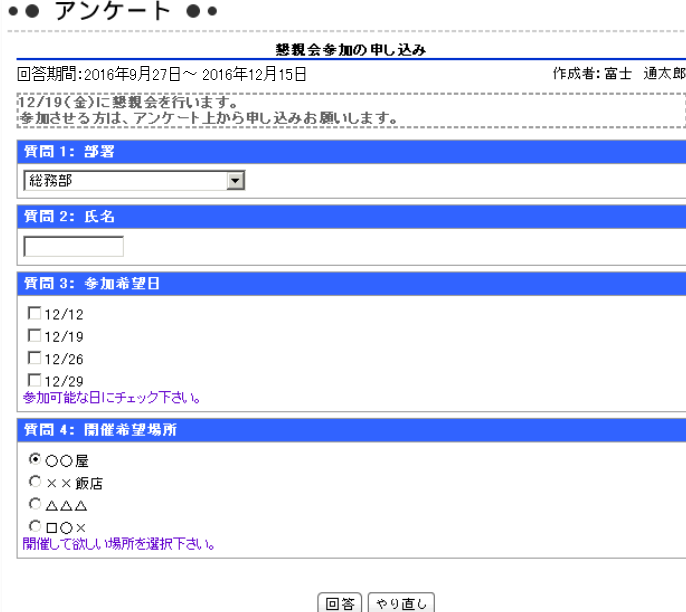

### アンケートも簡単に作成し、その後の集計も自動 で表示され非常に便利です!

- ★いろいろなパターン(チェックボタン・テキスト・ラジオボタン・プルダウン・ 日付型)などを使って、自由に質問事項を作成することができます。
- ★アンケート結果を自動集計して、分かり易い【円グラフ】【棒グラフ】に グラフ表示させることができます。 回答結果の公開・非公開を質問項目毎に設定できますので、社内に 公開してもよい質問の集計結果だけを、リアルタイムに公開することが できます。
- ★集計結果は、XML / CSV形式にダウンロードすることも可能ですので、 回答データを活用した独自の資料を作成することができます。

★多重回答の無効を設定可能(ログイン要)です。

★決裁機能により、上司に承認されたアンケートとして登録できます。

★アンケートの未回答ユーザーの確認や、再利用が可能です。

### 集計結果 例 いっと こうしゃ ちょうかん 集計結果 例

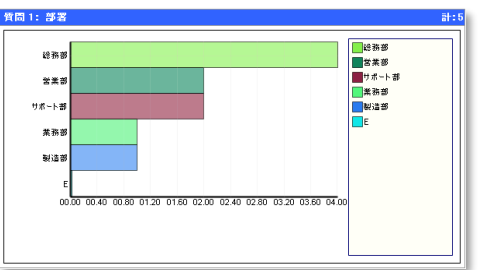

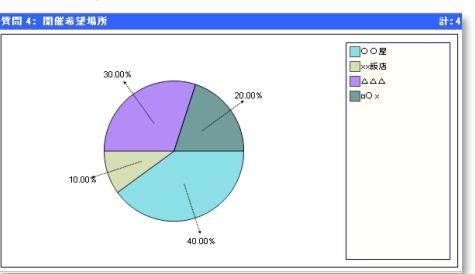

## 2-8.MyWebMail

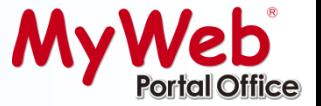

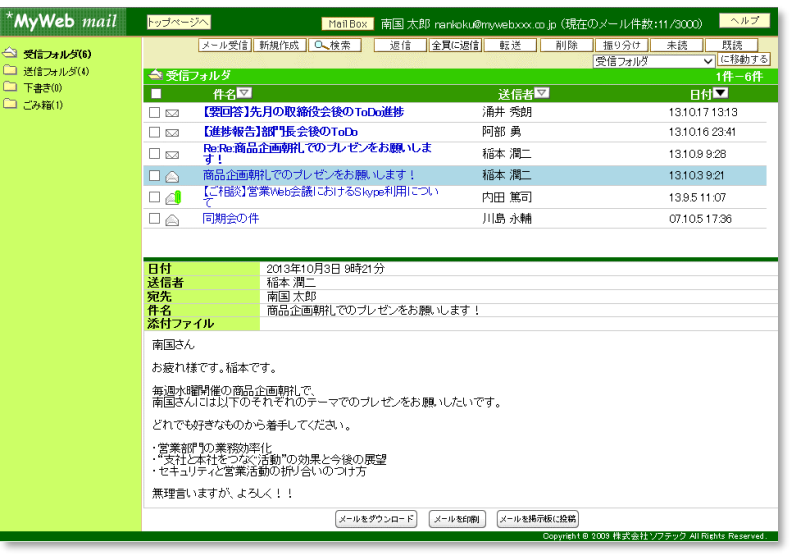

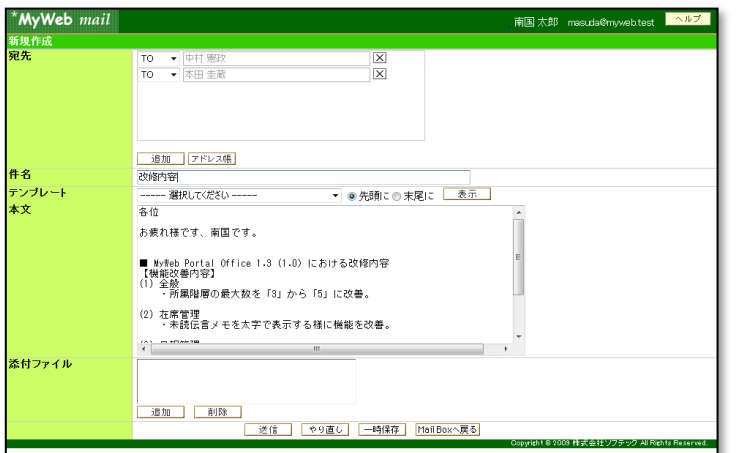

※MyWebMailのe-mail連携機能を使用されるには メールサーバが別途必要です。 (MyWeb専用メール[社内メール]のみをご利用 の場合、メールサーバは不用です。)

### **MyWebMail** 機能なら簡単にメールを作成、送受信 することができます。初めての方でもラクラク操作

ユーザー名を利用して送信する【社内メール】とe-mailアドレスを利用 して送信する【e-mail連携】の2種類のメールを1画面で送受信するこ とができます。

 ・社内メール:e-mailアドレスを持っていない相手でも、MyWebを使って いるユーザーの方なら、添付ファイルなどを付けたりして メッセージを送信・受信することができます。 ※社内メールの場合、相手が未読の場合取り戻すこともできます。

 ・e-mail連携:メールサーバを使用すると、通常のメールソフトと同様に e-mailアドレスを持っている人なら誰にでも、e-mailを 送受信することができます。

★送受信メール件数を設定する事ができます(管理者が設定)。

- ★共有アドレス機能と連携しているから、宛先を入力するときも、そこから 選ぶだけで、簡単に入力できます。(個人アドレス帳管理も可能)
- ※個人設定にて初期に表示させるタブ(共有アドレス帳、個人アドレス帳ユーザー名簿) を設定可能
- ★メールの検索機能も備えていますので、目的のメールを簡単に探せます ★フォルダ管理が自由にできます(個人設定)。
- ★定型文書を登録しておける、個人・共有テンプレート機能があります。
- ★メール振分け設定で送受信文書の簡単振り分けができます。
- ★メール印刷用の画面や、メール文書の掲示板投稿もできます。
	- ※印刷はブラウザの印刷機能を利用します。
- ★メールをEML形式ファイルを含むZIP形式でダウンロードできます。
- ★社内メール送信宛先のTO、CC、BCC設定ができます。
- ★ポップアップエージェントと連携して着信通知を行います。
	- ※メール送信は一度に50名まで送信できます。

★「POP before SMTP」「SMTP-AUTH(LOGIN,PLAIN,CRAM-MD5)」 に対応できます。

12 Copyright (C) 株式会社ソフテック All Rights Reserved.

# 2-9.アドレス帳(共有/個人)

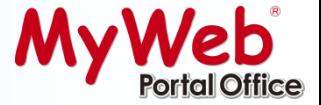

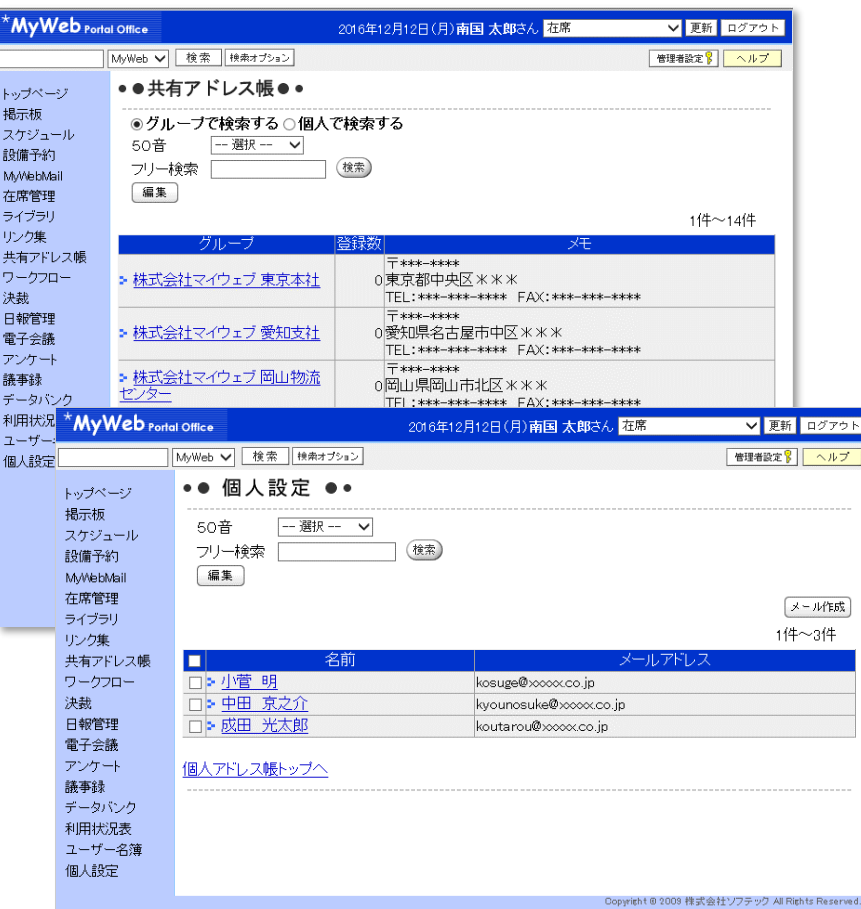

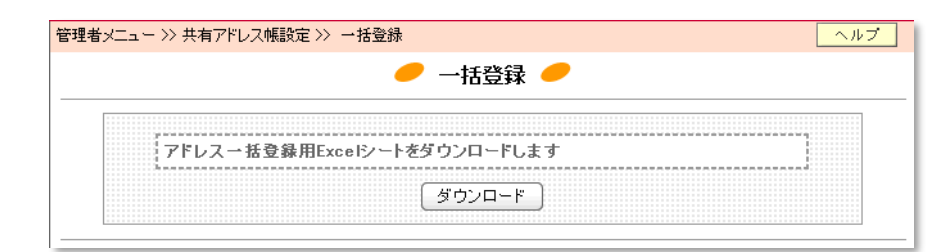

### 取引先・関連企業の担当者のメールアドレスな どを一元管理できます。

アドレス帳では、取引先・関連企業等の団体名・会社 名や、そのメンバーのメールアドレスなどをグループ 化して管理できます。

- ★よく利用するメールアドレスをアドレス帳に登録しておけば、共有 して参照できます。
- ★共有アドレス帳にアクセス権を設定可能です。
- ★アドレス帳に登録したメールアドレスはMyWebMailと連携する ことができます。
- ★企業名(グループ名)が日報管理の訪問先に指定できるので、 顧客名簿としても利用できます。
- ★【50音検索】【フリー検索】で、登録しているグループ名・個人名 を検索することができます。
- ★MyWebMailで受信した送付先メールアドレスを個人アドレス帳に ワンクリックで登録できます。 (メール本文の「宛先」又は「送信者」をクリック)

#### ★XMLWebサービスを利用し、

クライアントの Excel (2007 / 2010 / 2013 / 2016 / 2019 / 2021) からグループ名・メンバーの【 一括追加 / 変更 / 削除 】ができます。 (共有アドレス帳・個人アドレス帳 両方の機能で可能です)

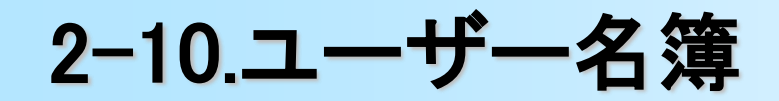

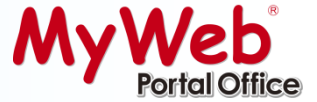

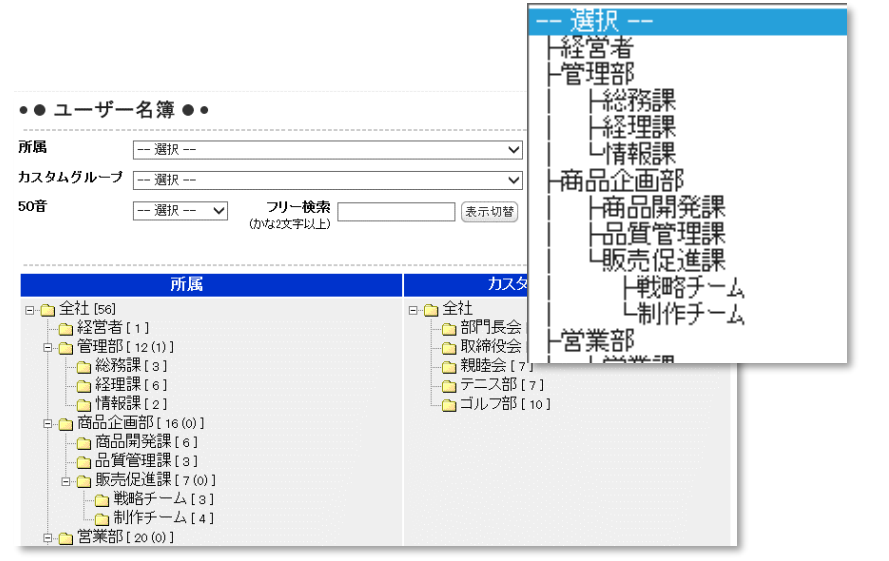

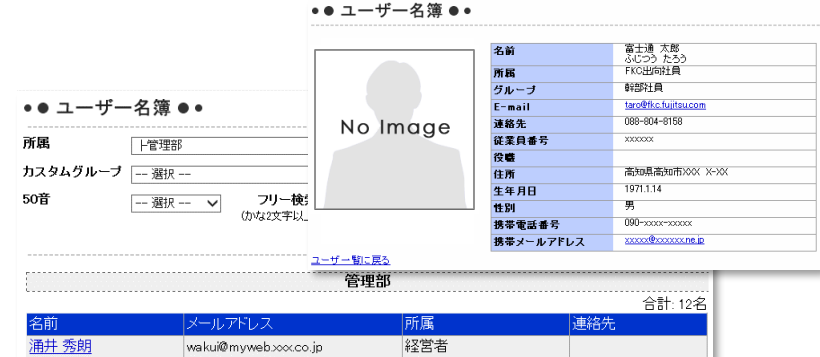

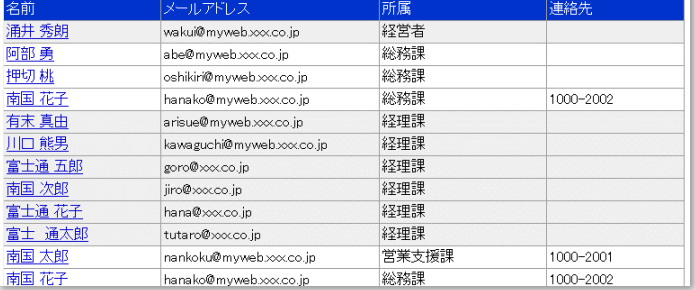

**ユーザー情報の管理に**!

★ユーザーを所属階層別(最大5階層)に分けて管理できます。

★所属は主担当部所と兼任部署(複数登録可能)が登録できます。 所属をまたがるWGメンバーや委員会メンバー等はカスタム グループとして管理できます。(管理者設定) また、カスタムグループはユーザー毎にユーザー自身で任意の グループを作成することができます。

★「所属」「カスタムグループ」「50音」でユーザーを検索できます。

★ユーザー情報詳細画面では、下記情報が表示されます。

【名前】【所属】【グループ】【e-mail】【連絡先】【写真】【従業員番号】【役職】【住所】【生年月日】【星 座】【性別】【血液型】【携帯電話番号】【携帯e-mail】【HPアドレス】【添付ファイル】【自己紹介】

★XMLWebサービスを利用し、クライアントの Excel からユーザー 情報の一括登録 / 変更 / 削除 ができます。

★ユーザー情報はCSVデータ出力をすることができます。(管理者設定)

★停止ユーザー(休止ユーザー)の設定により、ライセンスを消費せず、 ユーザーデータのみ残すことができます。[管理者設定]

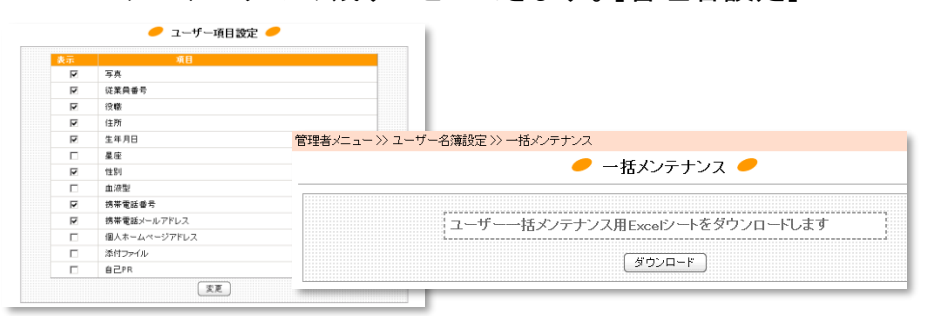

# 2-11.在席管理

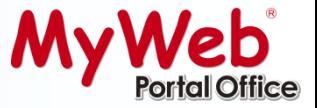

#### 在席管理 トップページ

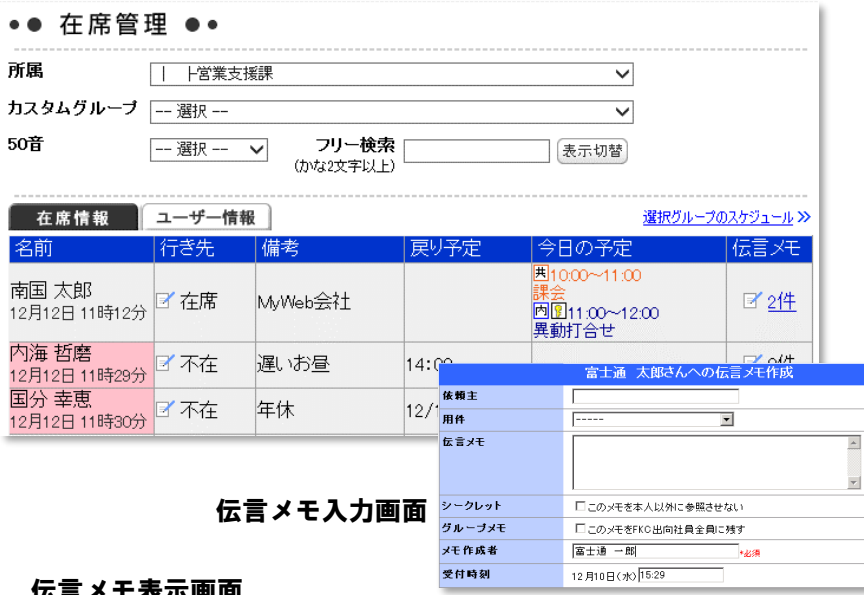

#### 伝言メモ表示画面

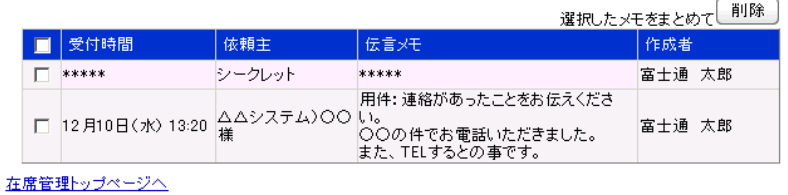

#### ユーザ情報画面

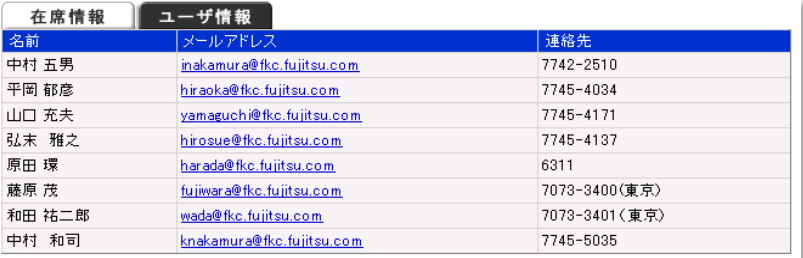

### ユーザーの在席/不在状況をチェックし、電話 連絡、伝言、行先確認までを一元管理できます。

### 在席の場合は白色、不在の場合が赤色と色別 で表示しますので一目で在席状況の確認ができます。

★個人別の最終更新時間を在席一覧画面に表示できます。

★ちょっとした席外しの場合には、画面右上の『在席/不在』ボタンを 選択し更新するだけで、登録することができますので、わざわざ 在席管理の画面を表示する必要はありません。

2016年12月12日(月)南国太郎さん 在席[社内] ▼ 更新 ログアウト

- ★不在時の電話の伝言メモなどメッセージを残すことができます。 伝言メモは、誰もが読むことができるタイプ(机に紙のメモをおい ているのと同じ状態)と本人のみしか確認ができない「シークレッ トメモ」や所属員全員に同じメッセージを残す「一斉伝言」があります。 ※個人設定により伝言メモの削除ユーザー(誰でも削除可能 or本人もしくは投稿 者のみ削除可能)を選択可能
- ★伝言メモは指定**e-mail**アドレスへの転送が可能ですので、外出先 で携帯電話のメールで伝言メモを確認することができます。また、 ポップアップエージェントと連携して伝言メモ通知着信を行う事が できます。
- ★会議や来客中など、席を外す理由や行先などを予め設定しておく ことができます。(共有行先 / 個人別行先 それぞれ設定可能)
- ★選択グループの「スケジュール」情報を参照できます。
- ★ポップアップエージェントと組み合わせれば、在席/不在の 切り替え が、パソコンの電源 オン / オフ で可能です。

## 2-12.ワークフロー

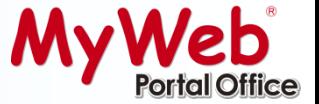

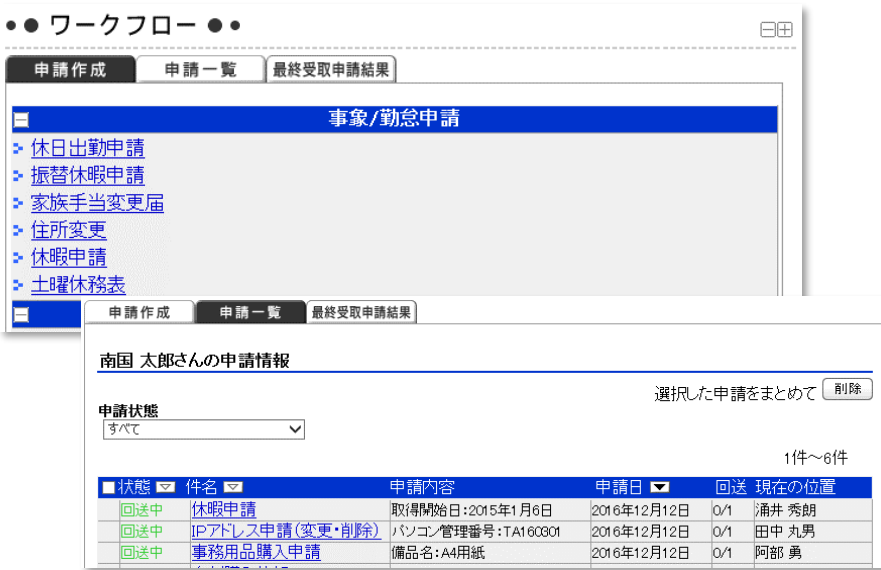

#### 申請画面 例

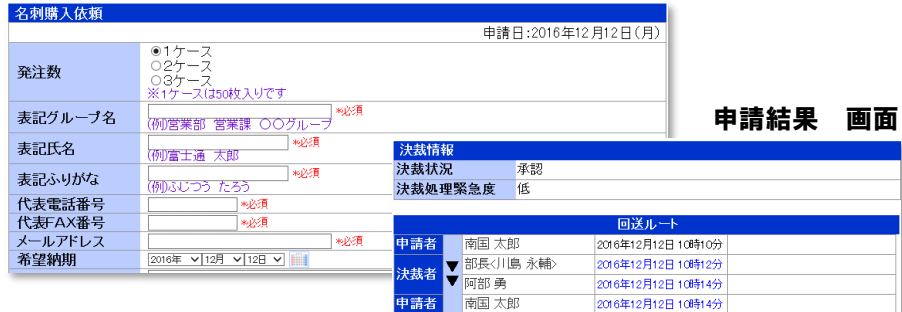

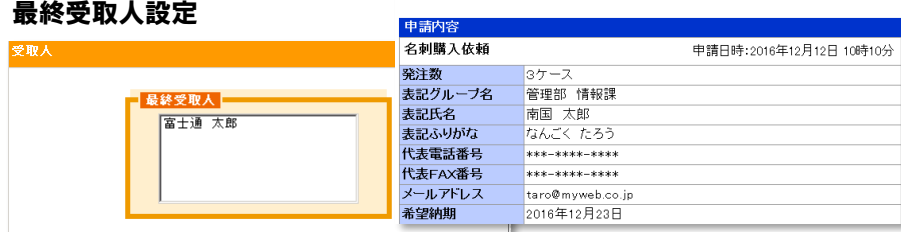

### 購入依頼や、出張命令、休暇申請などの申請 などを行うことができます。

★申請をカテゴリ毎によって分類することができます。

### ★申請内容は、【チェックボタン】【テキスト】【ラジオボタン】 【 プルダウン】 【日付型】【添付ファイル】の6種類を自由に組み 合わせて簡単に作成できます。

★申請中のフローの件数や、承認状況が一目で確認できる 申請一覧機能があります。

- ★依頼された決裁者が長期出張などで不在の場合は、代理決裁者 による承認ができます。
- ★申請中のフロー(承認前)の「取戻機能」や、承認後フローの 「取り消し申請」「申請データの再利用」等の機能があります。 また、「申請フローの再利用」(管理者)もできます。

★決裁者とは別に「最終受取人」(総務担当など)の設定ができます。

★e-mail通知機能を利用すれば、自分宛ての決裁依頼や、申請 結果を自動でe-mailで受け取ることが可能です。 また、ポップアップエージェントと連携することにより、決裁依頼 の通知をポップアップで受け取ることもできます。

### ★申請済みのデータは、XML / CSV形式で出力することができ、 その後のデータ活用に役立ちます。

★各フローで期間を指定し、「申請データ取り出し」や「削除」を行うこ とができます。

## 2-13.日報管理

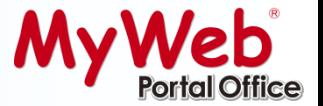

#### 日報TOP 画面

diam deductions of

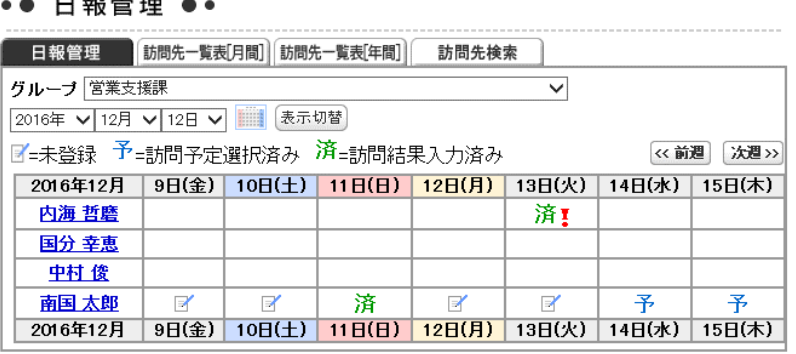

### 業務日報として、訪問先、目的、内容、などを入力 し、Web上で最新の状況を共有 / 管理 できす。

★事前の訪問予定登録と、事後の訪問結果登録により商談状況を管理 できます。(上司のコメントも登録可能です)

★共有アドレス帳に顧客を登録しておけば、訪問先は一覧から選択する だけで登録できます。

★グループ別に日報の管理ができます。 ※日報管理専用のグループ/利用者/確認者の登録作成が必要です。 ※個人設定で初期表示グループを選択可能

★セキュリティ設定により情報公開範囲の設定が可能です。

★報告シートは【チェックボタン】【テキスト】【ラジオボタン】【 プルダウン】 【日付型】【添付ファイル】の6種類を自由に組み合わせて作成できます。

★過去の訪問内容が 『顧客先別』 『利用者別』 に確認できます。

★顧客先一覧機能の 【月間】 【年間】から年・月・日別の訪問件数が一覧 で確認できます。また、訪問先検索機能により、訪問記録の検索確認も 可能です。 ※上記機能は XML / CSV 形式で出力可能

★日報管理で入力した予定はスケジュール機能に自動で反映されます。 同じ内容を2度入力する必要はありません

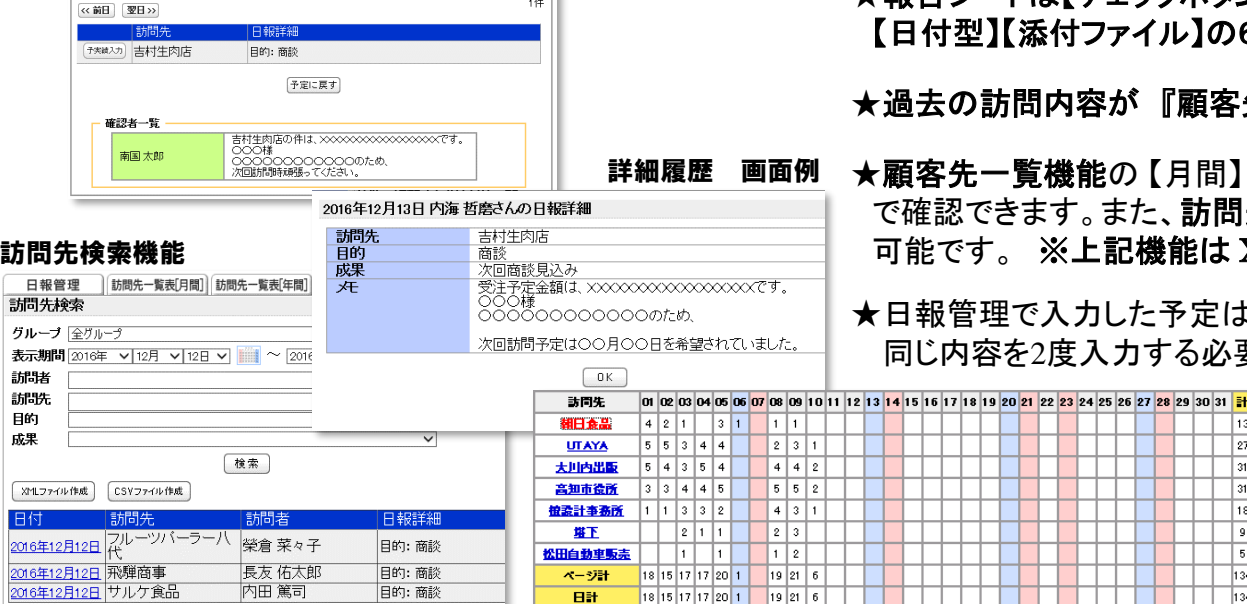

#### 確認者コメント 画面 内海 哲磨さんの日報一覧 2016年 √ 12月 √ 13日 √ | | | 表示切替 | 試問先追加 フリー入力

### 訪問先一覧表(月間)

2-14.決裁

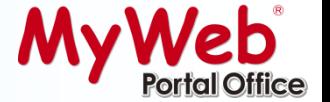

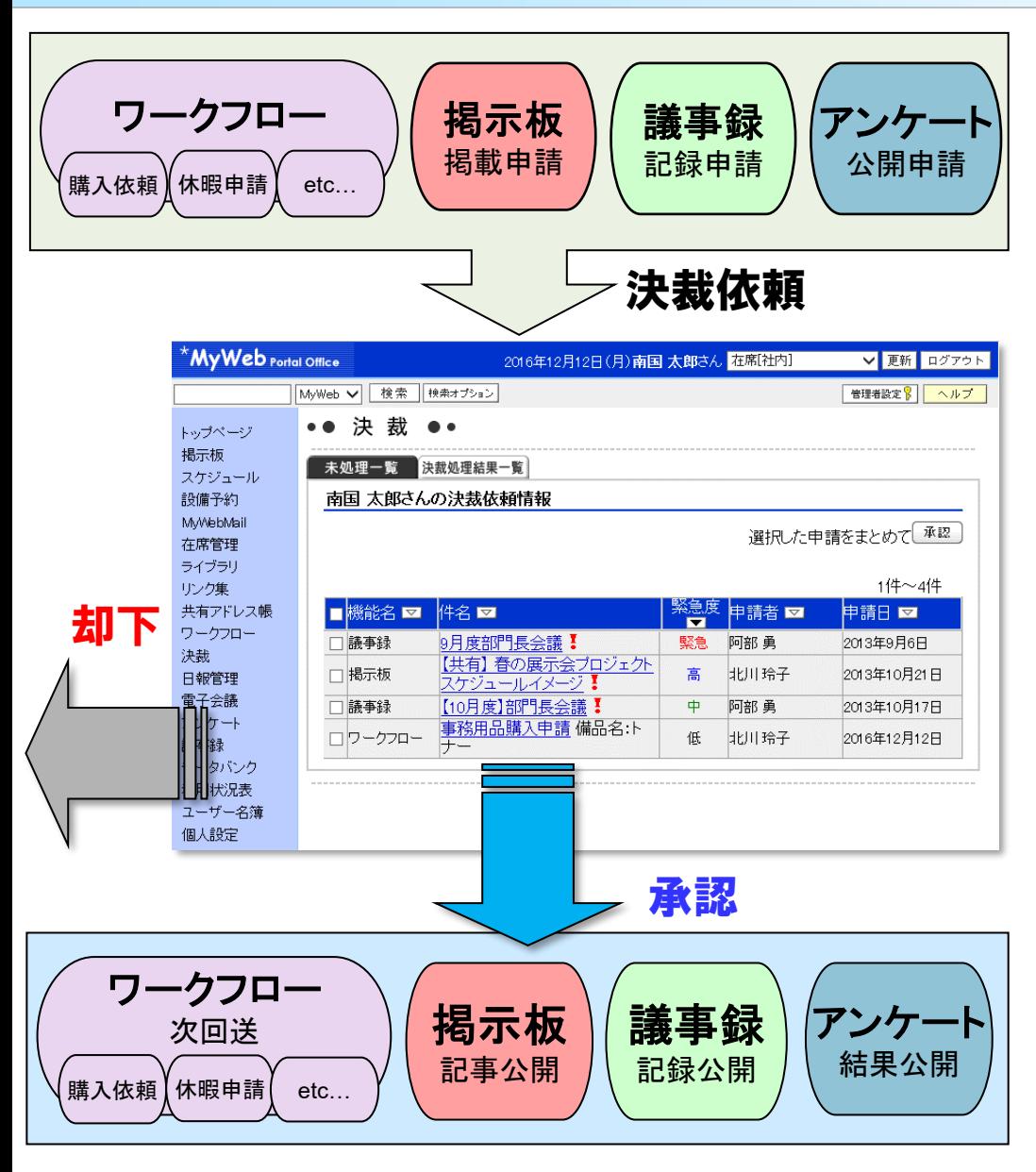

### MyWeb内の全ての決裁機能を一元化

各機能ごとに画面切り替えを行わなくても良 いので、漏れ・見落としの心配もありません。

★ワークフローの各フローで申請された内容の決裁を行 います。

★掲示板で投稿時、「決裁依頼」された記事の決裁を行い ます。承認されるまで記事は公開されません。

★議事録の記録作成時、「決裁依頼」された議事録の決 裁を行います。承認されるまで議事録は公開されません。

★アンケートの質問項目を作成し公開する際、「決裁依 頼」された内容の決裁を行います。承認されるまでアン ケートは公開されません。

★ 『未処理一覧』では、複数の案件をまとめて決裁するこ とができます。また、『決裁処理済一覧』では不要になった 処理済一覧をまとめて削除することが可能です。

★ポップアップエージェントと連携して、承認依頼通知を受 け取ることができます。

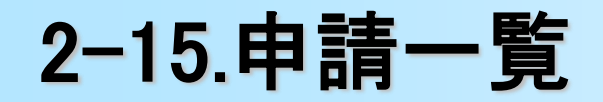

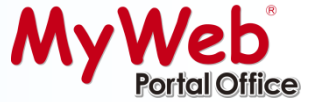

#### 自分の申請情報を 申請中 まとめて確認できます。 •● 申請一覧 ●• 南国 太郎さんの申請一覧 申請状態 ★申請一覧は以下機能の申請情報を表示します 甲腈中 ▽| 図掲示板 図議事録 図アンケート 図ワークフロー (表示切替) 掲示板、議事録、アンケート、ワークフロー 1件~6件 フォーラム/タイトル/フロー名表題/議題/その他 回送 現在の位置 状態■ 機能名 申請日■ 0/1 涌井 秀朗 回送中 ワークフロー 休暇申請 取得開始日:2015年1月6日 2018年12月10日 回送中 ワークフロー |IPアドレス申請(変更・削除) パソコン管理番号:TA160301| 2018年12月10日  $|0/1|$ 田中 丸男 回送中 ワークフロー 事務用品購入申請 備品名:A4用紙 2018年12月10日  $0/1$ 阿部 勇 お役立ち情報をお聞かせく<br>ださい 回送中 アンケート 2018年12月6日  $0/1$ 阿部 勇 BCP対策委員会から訓練放送の<br>日本知らせ 回送中 揭示板 営業支援課  $0/1$ 涌井 秀朗 お知らせ 回送中 議事録 セキュリティ委員会 涌井 秀朗 |2011/10/05セキュリティ委員会 ||2015年10月7日  $0/1$ 申請結果•● 申請一覧 ●● 南国 太郎さんの申請一覧 申請状態 ▽川図掲示板 図議事録 図アンケート 図ワークフロー <sup>[表示切替]</sup> 甲腈結果 1件~2件 フォーラム/タイトル/フロー名 表題/議題/その他 犬態 ■ 機能名 申請日■ 回送 現在の位置 承認 議事録 セキュリティ委員会 |2011/09/07セキュリティ委員会| 2015年9月9日  $1/1$ 南国太郎 承認 議事録 セキュリティ委員会 |2011/08/03セキュリティ委員会| 2015年8月5日  $1/1$ |南国 太郎 Cop yright © 2009 株式会社ソフテック All Rights Reserved.

2-16.データバンク

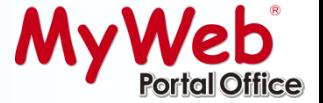

#### データバンク TOPページ

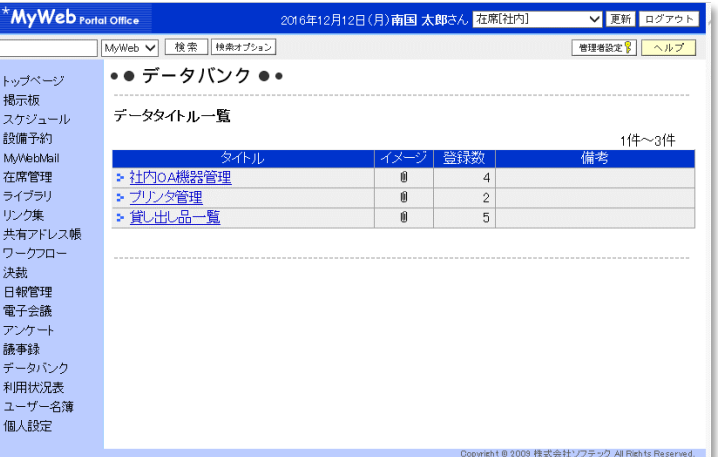

#### データバンク一覧表示 PC管理 全体 न≂⊺ ★ (検索) 登録 登録件数6件  $1(4 - 6)$ 管理番号 機種名▽ IPアドレス 用途 223788 FUJITSU 携帯電話 営業外出用 514988 FMV XXXX 333.333.xxx.xxx MyWebデモ機 FUJITSU xxxxx 514999 999.223.333.xxx MyWeb関発機 5166777  $a111$ a111の詳細表示  $s123$ 管理番号 a111 摆档名 **FUJITSU xxxx** IPアドレス 111.123.xxxx.xx 用途 情報装備 イメージファイル **⊕サムネイルーパソコンAips** 変更/削除

### 社内の備品や施設、図書の管理者や設置場所を データベース化して登録しておくことができます。

「このパソコンの管理者は誰か知りたい」という時や、 「椅子を借りたいのだけど、どの部署に問い合わせすれば いいの?」という疑問を即座に解決できます。

★備品や施設のカテゴリを自由に登録できます。 「事務備品」、「図書」、「情報装備機器」など社内 で管理されている物品の種類をカテゴリとして 管理します。

★管理項目を**15**項目まで設定できます。

- ★管理項目名は自由に設定できる事ができます。
- ★画像ファイルも添付できますので、備品の イメージや地図や設計図面なども合わせて 登録することができます。
- ★一覧表で表示できる管理項目は、登録している 管理項目の中から 最大5個まで選択できます。

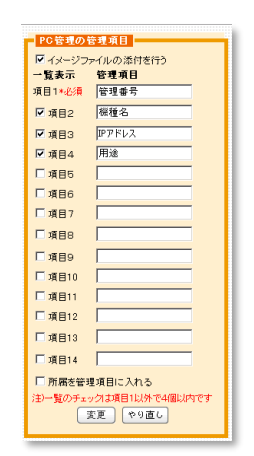

管理者用 データ管理項目設定

- ★一覧に表示されている管理項目で並び替えができます。
- ★フリーワードを用いた検索機能があります。大量の備品施設が 登録されていても、すぐに目的のものを探すことができます。

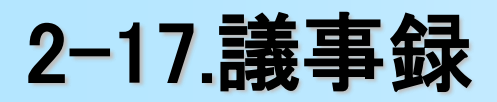

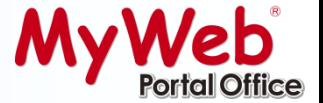

#### 議事録 トップページ

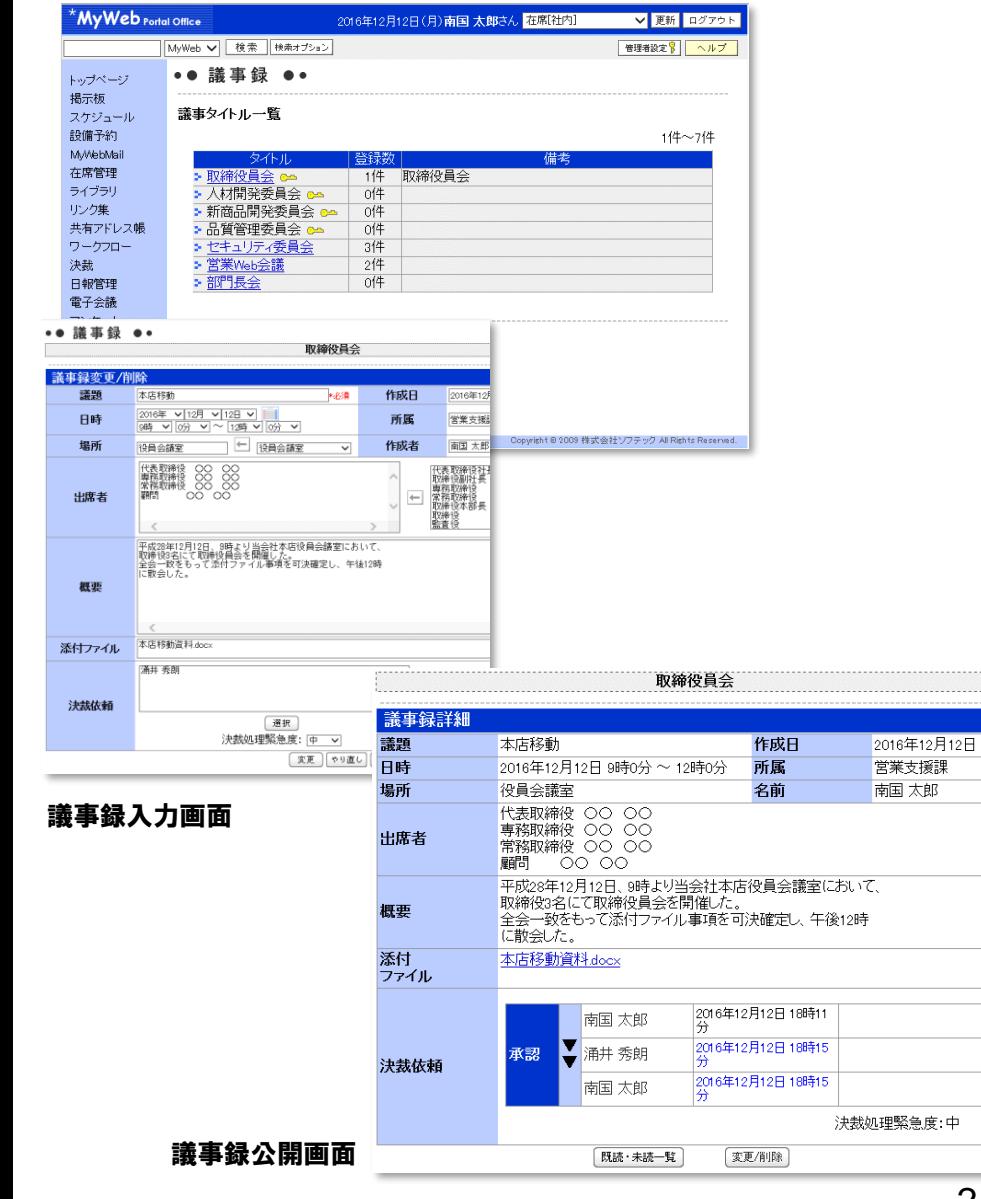

### 議事録は、定型入力フォーマットを用意して、 会議などの議事録を登録・公開します

★議事録で必要な項目を標準装備しています。

【議事録の作成日】【作成者(所属・名前)】【議題】【会議の開催日時 】【場所】【出席者】【概要】【添付ファイル】を入力項目として用意して います。

★議事録作成時、出席者・場所の『選択入力』ができます。

★添付ファイルも付けることができるので、会議に使用した資料等 の電子ファイルも公開することができます。

★記事の掲載に対して承認が必要な場合、決裁機能を利用して承 認依頼を行うことが可能です。

★カテゴリ毎に分けて登録することが可能です。また、カテゴリ毎に アクセス権限を設定できます。

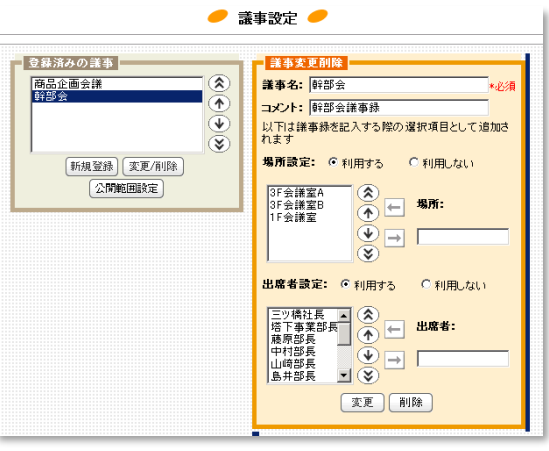

管理者用・場所設定/出席者設定

2-18.リンク集

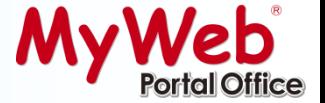

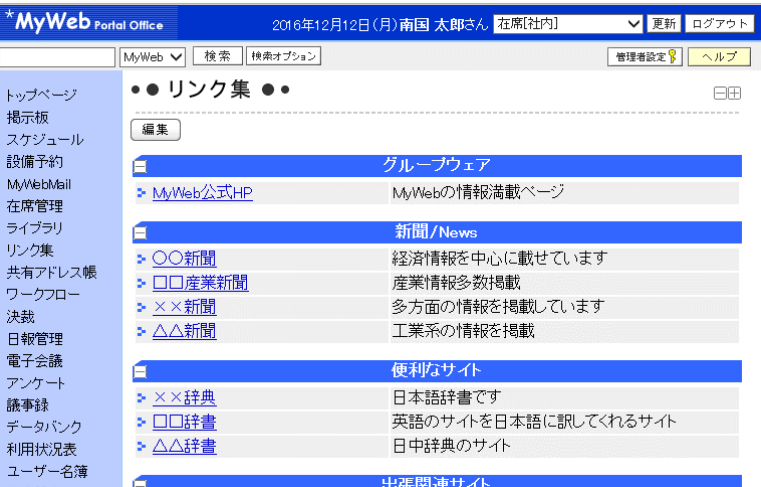

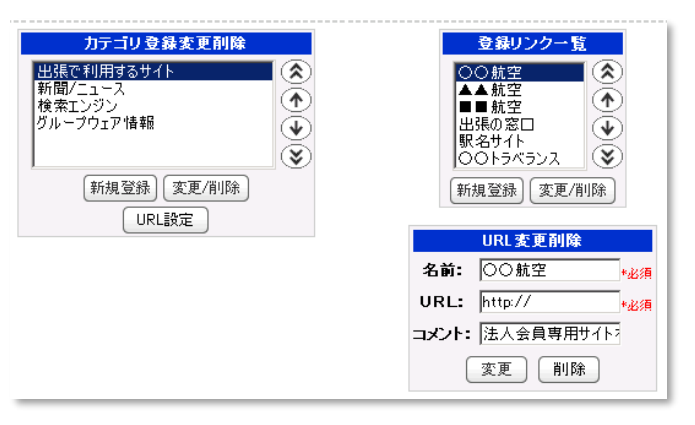

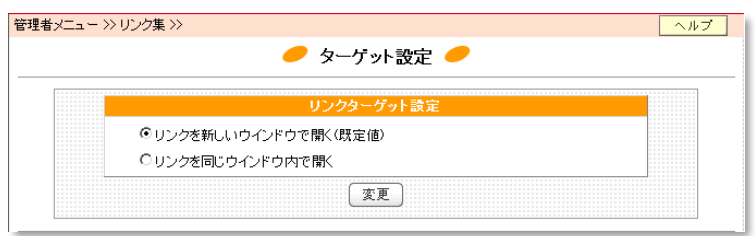

### ユーザーがよく利用する検索のホームページや出張 の際に便利な情報ページはもちろん、関係会社など のホームページをまとめて、リンク情報として管理 することができます。

### ホームページの名称とURLを登録するだけで、ユーザーが 共用できるリンク集を作成することができます。

★社内で利用しているWebシステムをMyWebから呼び出すことができます。

★「リンクを新しいウインドウで開く(既定値)」、「リンクを同じウインドウ内で 開く」のどちらから選択することができます。

#### ★リンク別にコメント表示が可能です。

★メンテナンスを管理者のみが行うのか、一般ユーザーでもメンテナンス 可能かの設定ができます。

## 2-19.利用状況表

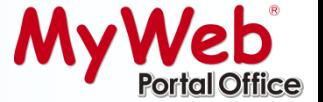

#### 機能別月間

 $\overline{\phantom{1}}$  8  $\overline{\phantom{1}}$  8  $\overline{\phantom{1}}$  6  $\overline{\phantom{1}}$  6  $\overline{\phantom{1}}$  6  $\overline{\phantom{1}}$  6  $\overline{\phantom{1}}$  6  $\overline{\phantom{1}}$  6  $\overline{\phantom{1}}$  6  $\overline{\phantom{1}}$  6  $\overline{\phantom{1}}$  6  $\overline{\phantom{1}}$  6  $\overline{\phantom{1}}$  6  $\overline{\phantom{1}}$  6  $\overline{\phantom{1}}$  6  $\overline{\phantom{1}}$ 

•● 利用状況表 ●●

| 月間アクセス回数  |                |                     |                   |     |      |      |      |      |
|-----------|----------------|---------------------|-------------------|-----|------|------|------|------|
| 年月        |                | 400<br>$\mathbf{0}$ | 800               |     | 1200 | 1600 | 2000 |      |
| 2016年12月  |                | $-114$ <sup>D</sup> |                   |     |      |      |      |      |
| 機能別アクセス回数 |                |                     |                   |     |      |      |      |      |
| 先月        | 今月             | 機能                  | Ю                 | 400 | 800  | 1200 | 1600 | 2000 |
|           | 1              | スケジュール              | 31回               |     |      |      |      |      |
|           | $\overline{2}$ | 日報管理                | $24$ <sup>D</sup> |     |      |      |      |      |
|           | 3              | ワークフロー              | 18回               |     |      |      |      |      |
|           | $\overline{4}$ | 決裁                  | 117回              |     |      |      |      |      |
|           | 5              | 設備予約                | 16回               |     |      |      |      |      |
| ۳         | 6              | 揭示板                 | [15回]             |     |      |      |      |      |
| -         | $\overline{7}$ | 在席管理                | 12 <sub>0</sub>   |     |      |      |      |      |
|           | 8              | MyWebMail           | 11回               |     |      |      |      |      |
|           | 9              | ライブラリ               | 10 <sup>1</sup>   |     |      |      |      |      |
| -         | 10             | 個人設定                | 10回               |     |      |      |      |      |
| -         | 11             | アンケート               | 8回                |     |      |      |      |      |
|           | 12             | 議事録                 | 加回                |     |      |      |      |      |

### MyWebの利用状況の情報を毎月カウントして、 結果を自動的に蓄積して表示できますので、過去の 履歴も確認できます。

利用される機能、利用されない機能の検討材料として活用し ていただくことができたり、どの機能がどれだけ利用されて いるか、アクセスがどれだけ集中状況しているかも一目で わかります。

一般ユーザー/管理者向け情報 ・機能別月間アクセス回数

・曜日別アクセス回数

・日別アクセス回数

管理者だけの表示情報 ・**IP**アドレス別アクセス回数(Top20)

・ブラウザ別アクセス回数

・時間別アクセス回数

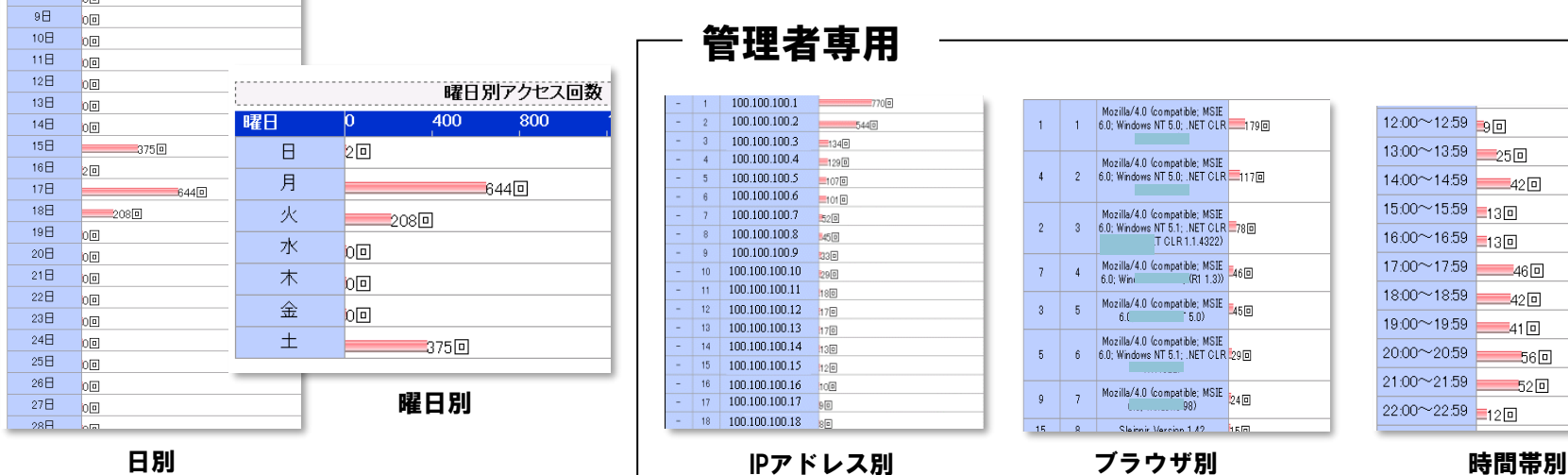

 $-$  管理者専用

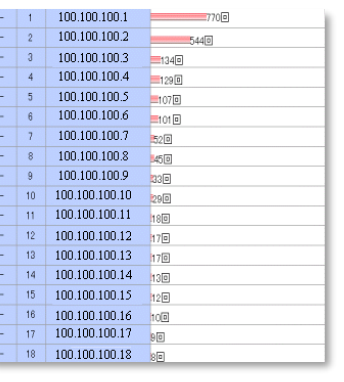

IPアドレス別

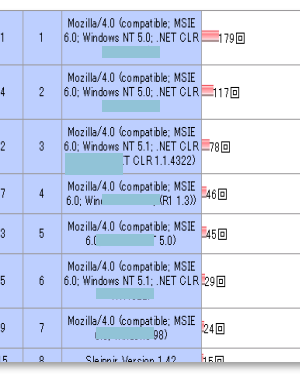

ブラウザ別

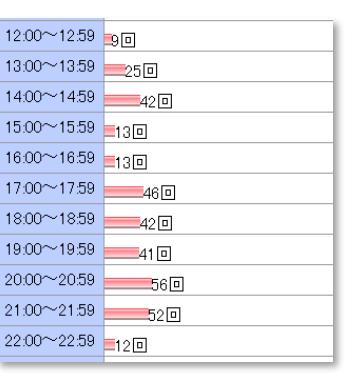

## 3-1.アクセス権限設定

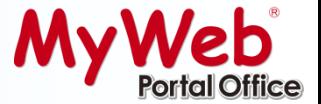

#### 掲示板/電子会議

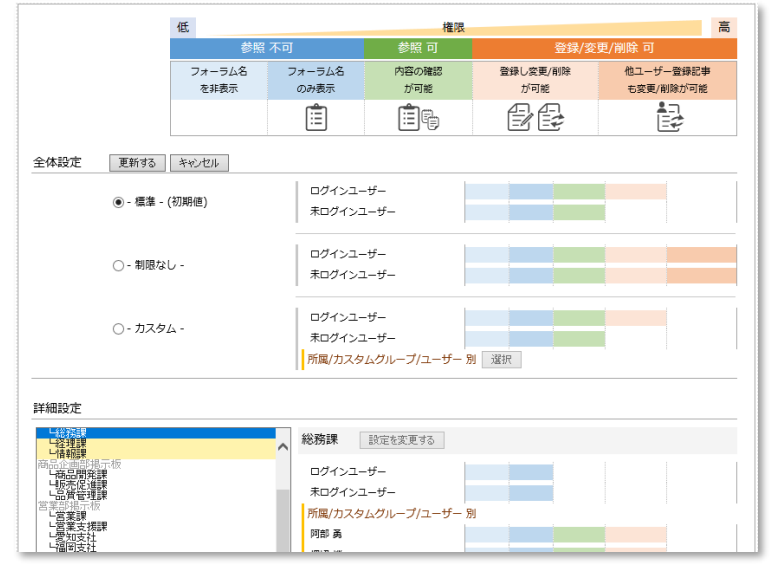

#### スケジュール スケジョール しんしょう しんしょう スケジュール

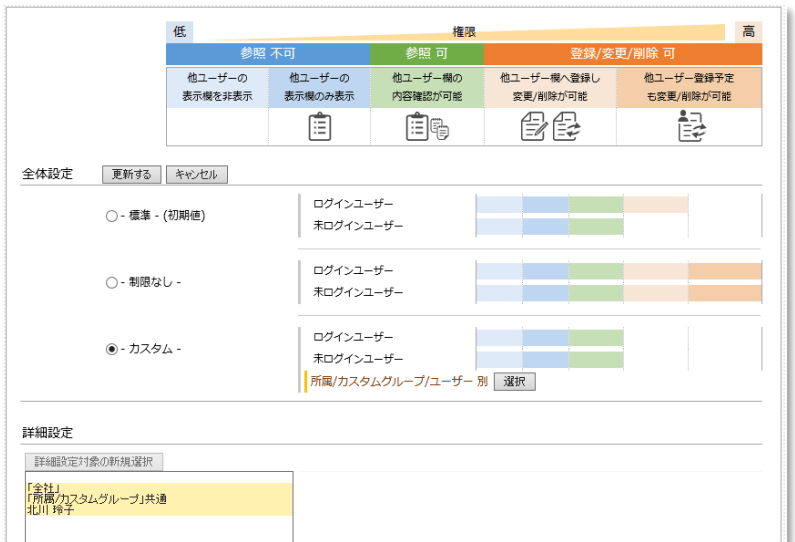

### 詳細なアクセス権限の設定で、どんな権限運用にも マッチさせることができます。

ログインユーザー、非ログインユーザー、所属、カスタム グループごとに、ユーザー単位や組織単位での個別アクセ ス権限設定をすることもできますので、様々な権限運用に 合わせた利用を行うことができます。

★機能別アクセス権限設定は以下の機能でご利用頂けます 掲示板、電子会議、スケジュール、設備予約、ライブラリ、共有アドレス帳、 議事録、リンク集

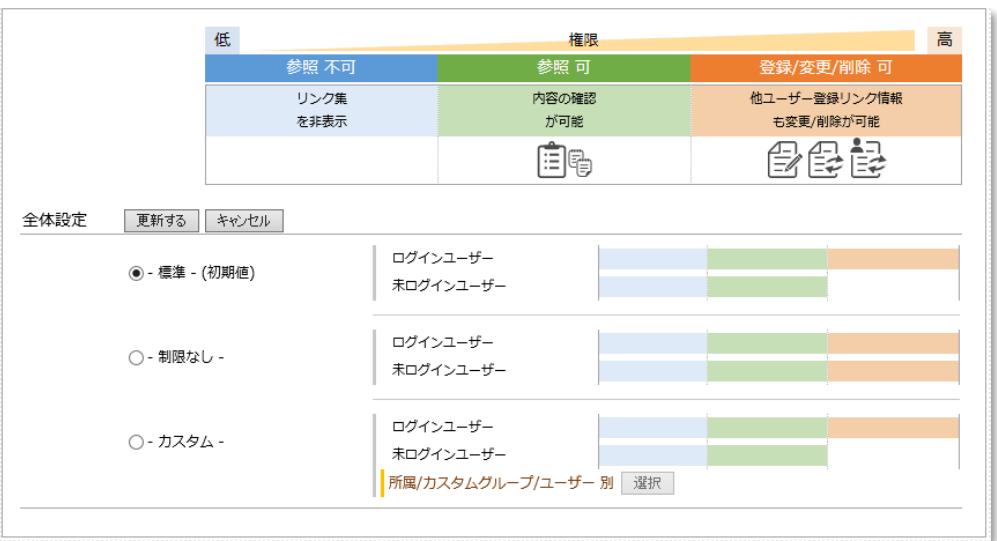

#### 25 Copyright (C) 株式会社ソフテック All Rights Reserved. ※MyWebのログイン画面を介さず、MyWeb®を利用できる設定にしている場合は、未ログインユーザーのIDは取得できません。

# 3-2.ログ収集/出力機能(情報セキュリティ対策)

### ◆自動ログ収集機能

月別に「ログイン時」「添付ファイルへの アクセスログ」「Excel連携機能へのアクセス ログ」「掲示板記事削除時のログ」といった 4つのログファイルを自動作成します。

※複数のログファイルをまとめてのCSV出力も可能

◆ログデータ削除機能

ログファイル毎(月単位)にデータの削除ができます。

### ◆CSV出力機能

自動作成されたログファイル(月単位)は、ボタンひとつでCSVデータ出力することができます。

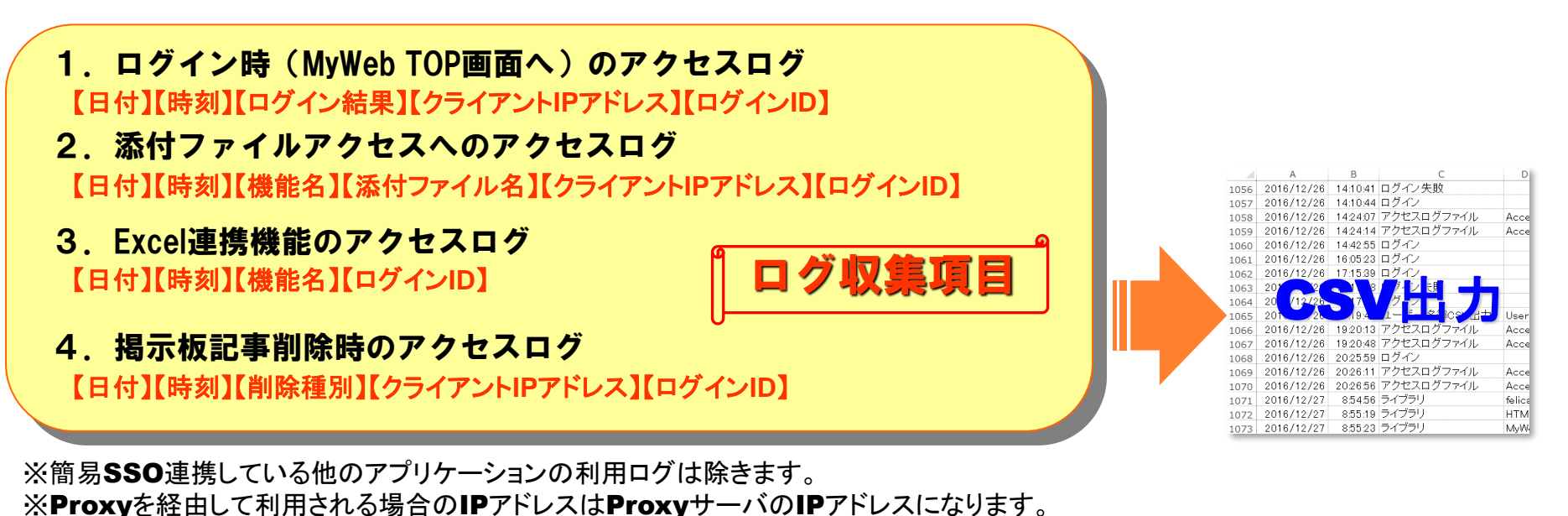

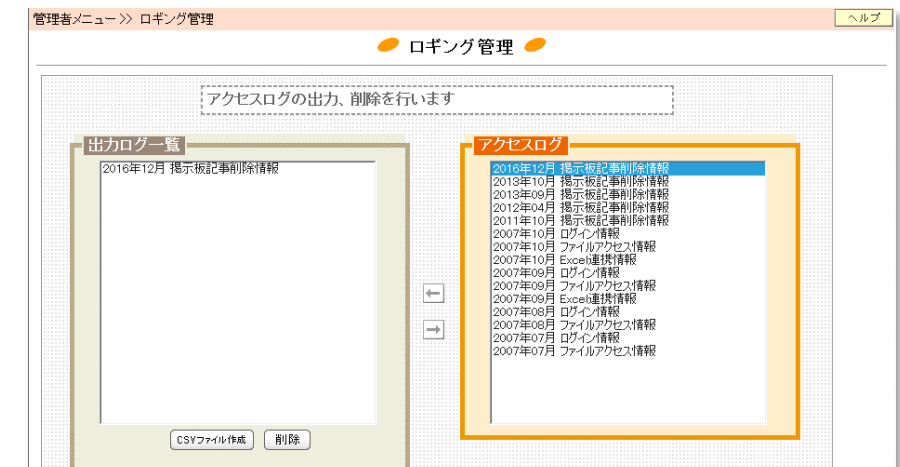

4.ポップアップエージェント(フリーウェア)

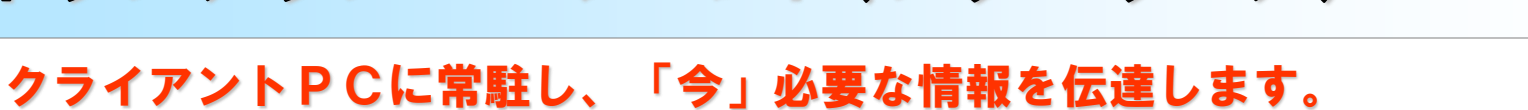

## ポップアップエージェントには**MyWeb PortalOffice**の以下の機能と連携しております。

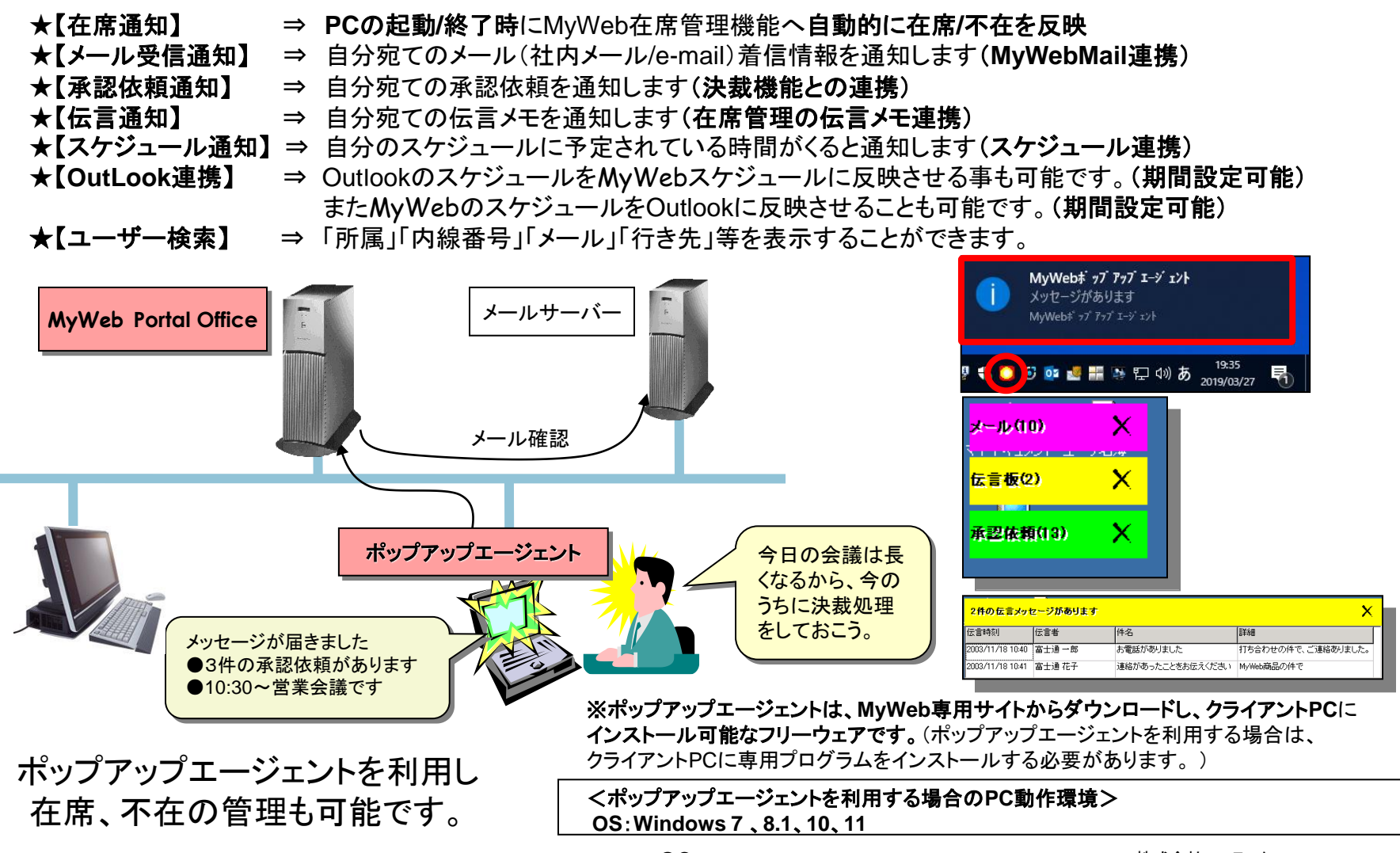

# 5-1.動作環境 ①

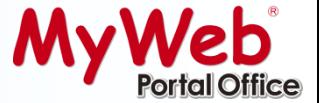

### サーバー環境

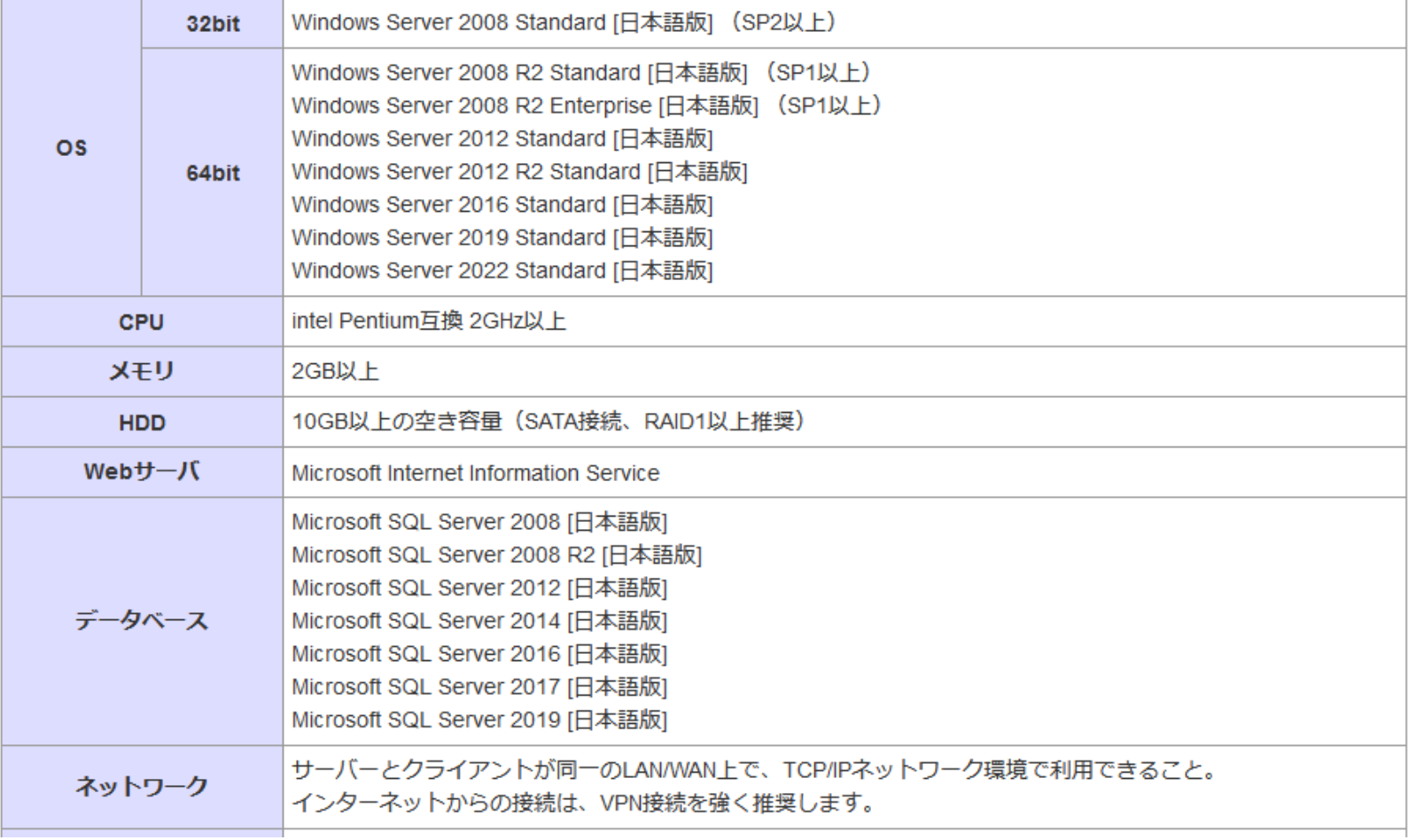

## 5-2.動作環境

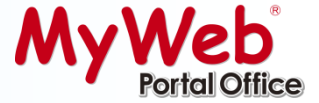

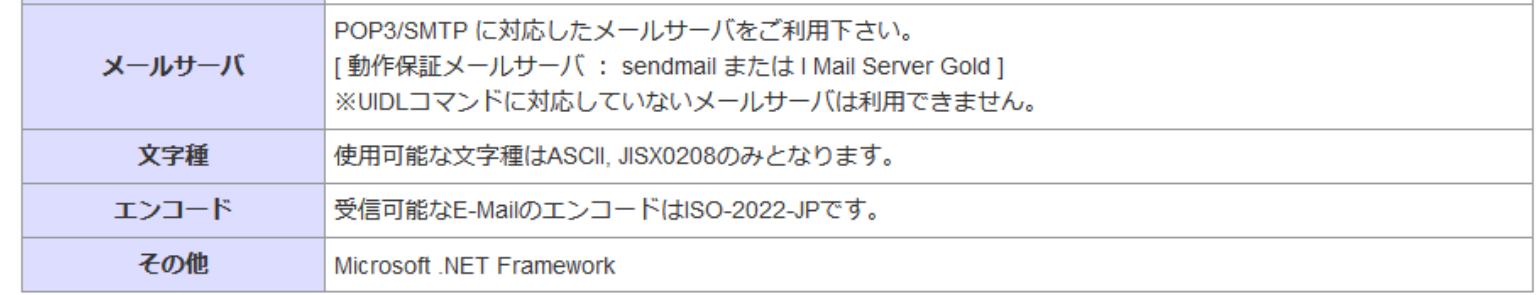

注1: Windows Server の注意事項として以下のページも併せてご参照願います。

http://www.softec-inc.net/mywebportal/jp/support/info/myweb/technical/2012sv/index.html http://www.softec-inc.net/mywebportal/jp/support/info/myweb/technical/2008sv/index.html http://www.softec-inc.net/mywebportal/jp/support/info/myweb/technical/2016sv/index.html http://www.softec-inc.net/mywebportal/jp/support/info/myweb/technical/2019sv/index.html http://www.softec-inc.net/mywebportal/jp/support/info/myweb/technical/2022sv/index.html

- 注2: Webサーバ機能 (IIS) はOS機能に組み込まれています。
- 注3: データベースとしてMicrosoft SQL Server 2016 Express Edition が製品インストーラに含まれています。 (Windows Server 2012 / 2012 R2 では SQL Server 2014 Express Edition となります) (Windows Server 2008 / 2008 R2 では SQL Server 2008 R2 Express Edition となります) 別Edition のSQL Server製品をご利用になる場合は別途購入が必要です。 (プロセッサライセンス推奨)
- 注4: MyWeb Portal Office は、.NET Framework 2.0 (SP2) を利用します。 Microsoft SQL Server 2008 / 2008 R2 は、.NET Framework 3.5 (SP1) を利用します。 Microsoft SQL Server 2012 / 2014 は、.Net Framework 4.0を利用します。 Microsoft SQL Server 2016 / 2017 / 2019 は、.Net Framework 4.6を利用します。 .Net Framework 2.0/3.5 (SP1) /4.0/4.6は製品またはOSに標準添付されています。 また、Microsoft社のサイトからも入手可能です。
- 注5: E-mail機能及びメール連携機能を利用されない場合はメールサーバは必要ありません。
- 他システムが稼動中のサーバにセットアップを行った場合の動作は保証していません。 注6 :
- 注7: ActiveDirectory環境下においてドメインコントローラへのMyWebインストールは推奨しません。

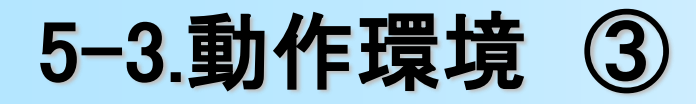

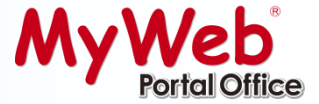

### クライアント環境

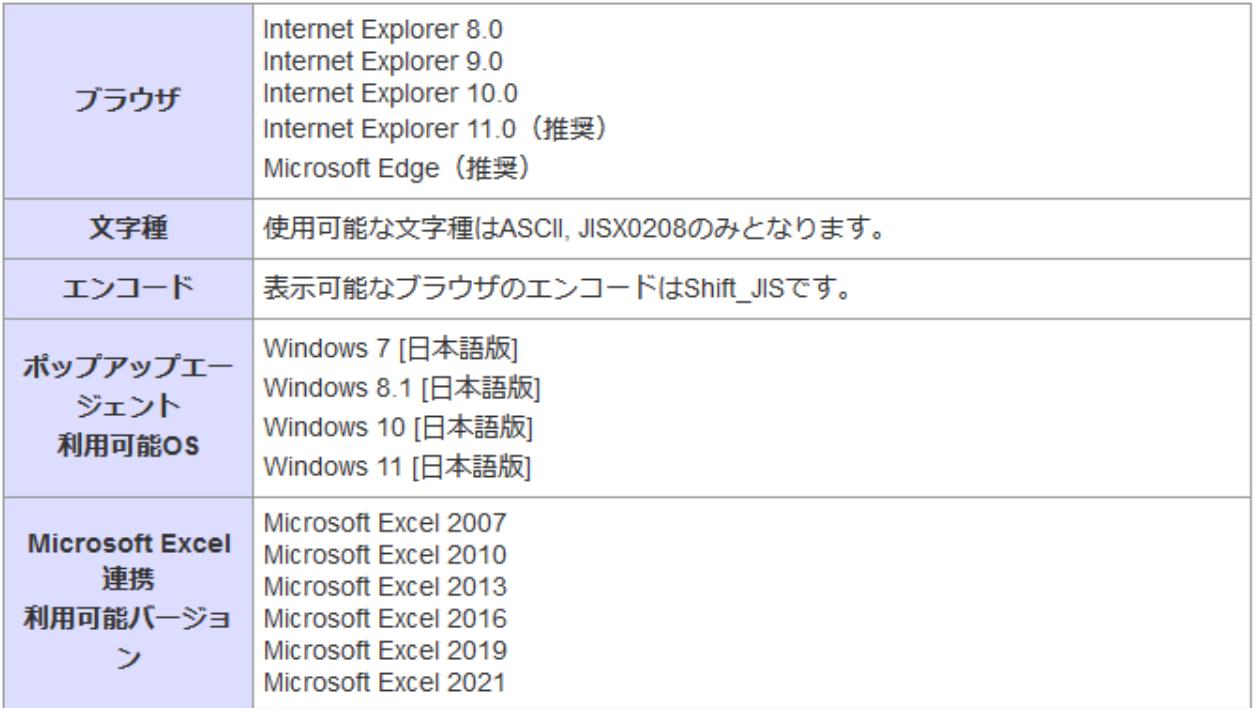

注8: Windows 11/10/8.1/7 利用時の注意事項として以下のページも併せてご参照願います。

http://www.softec-inc.net/mywebportal/jp/support/info/myweb/technical/vista/index.html

- 注9: Windows 11/10/8.1/7 でポップアップエージェントをご利用する場合は、バージョン1.5以上をインストールしてください。
- 注10: E8、9、10では画面レイアウトが若干ずれる(運用には支障ありません)場合があります。
- 注11: Microsoft Office 2010/2013/2016/2019/2021(Excel2010/2013/2016/2019/2021)の64bit版は1.3(2.2)以降で対応しています。
- 注12: Microsoft Edgeは、ウィンドウサイズや印刷機能でEと一部異なる場合があります。
- 注13:上記に未掲載のブラウザは動作保証外となりますが、一部、動作検証を実施しております。

http://www.softec-inc.net/mywebportal/jp/support/downloads/data/myweb/MyWebPortalOffice\_Android7.0\_use.pdf http://www.softec-inc.net/mywebportal/jp/support/downloads/data/myweb/MyWebPortalOffice\_iOS9.1\_use.pdf http://www.softec-inc.net/mywebportal/jp/support/downloads/data/myweb/MyWebPortalOffice\_tabsma\_use.pdf

※機種によっては端末固有の問題あるいは0Sやアプリケーション上の問題で利用できない場合があります。予めご了承下さい。

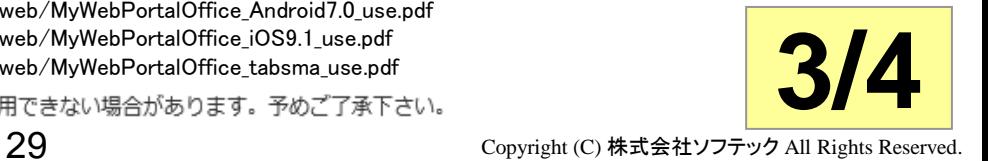

## 5-3.動作環境 ④

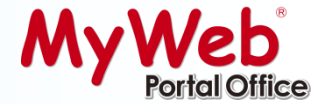

#### |推奨サーバースペック (規模別)

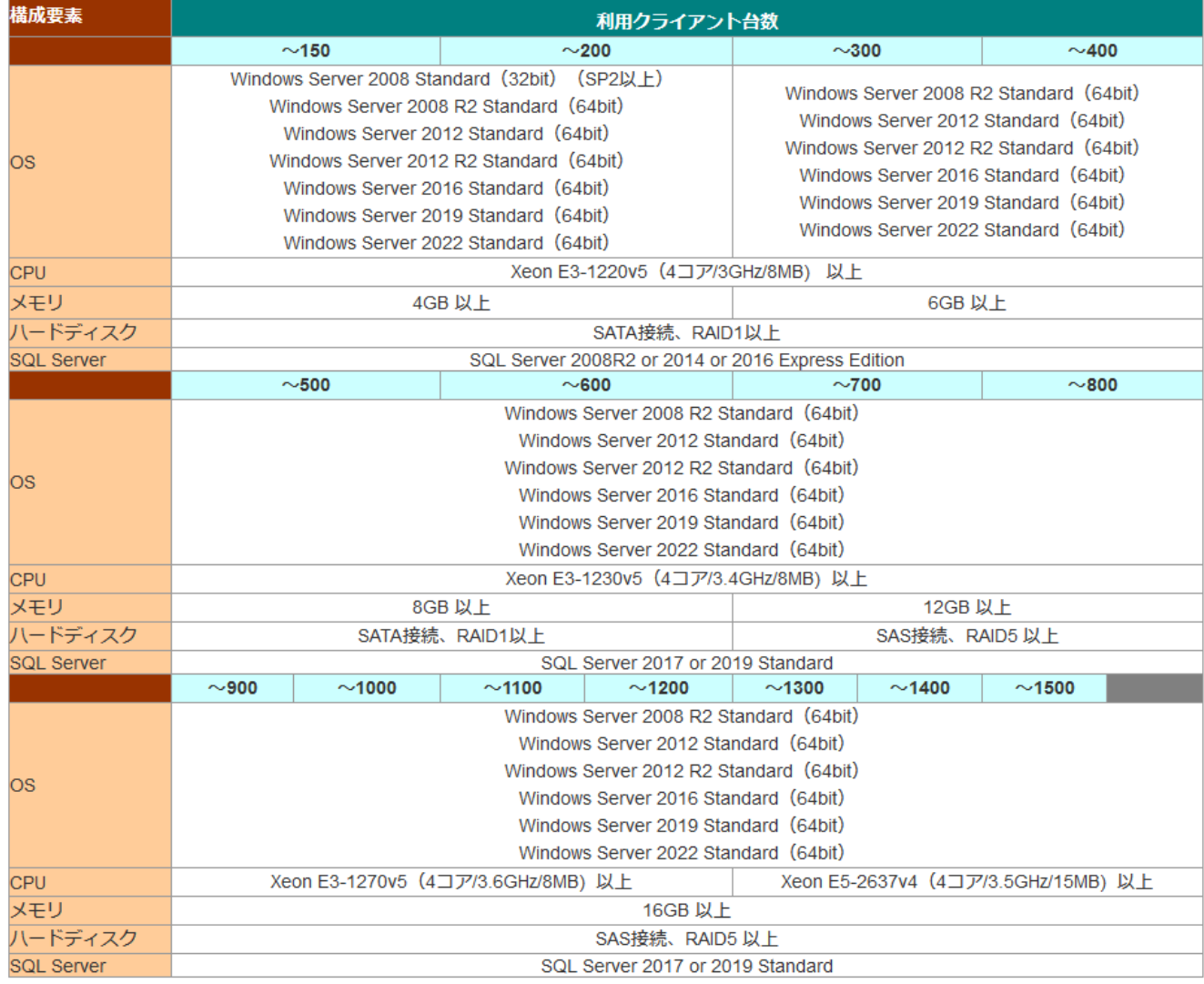

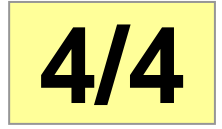

注14:サーバースペック選定における指標は、利用するクライアント台数です。ユーザー数ではありませんのでご注意下さい。

5-5.ネットワーク構成例①

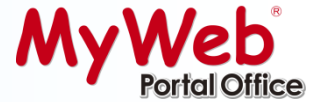

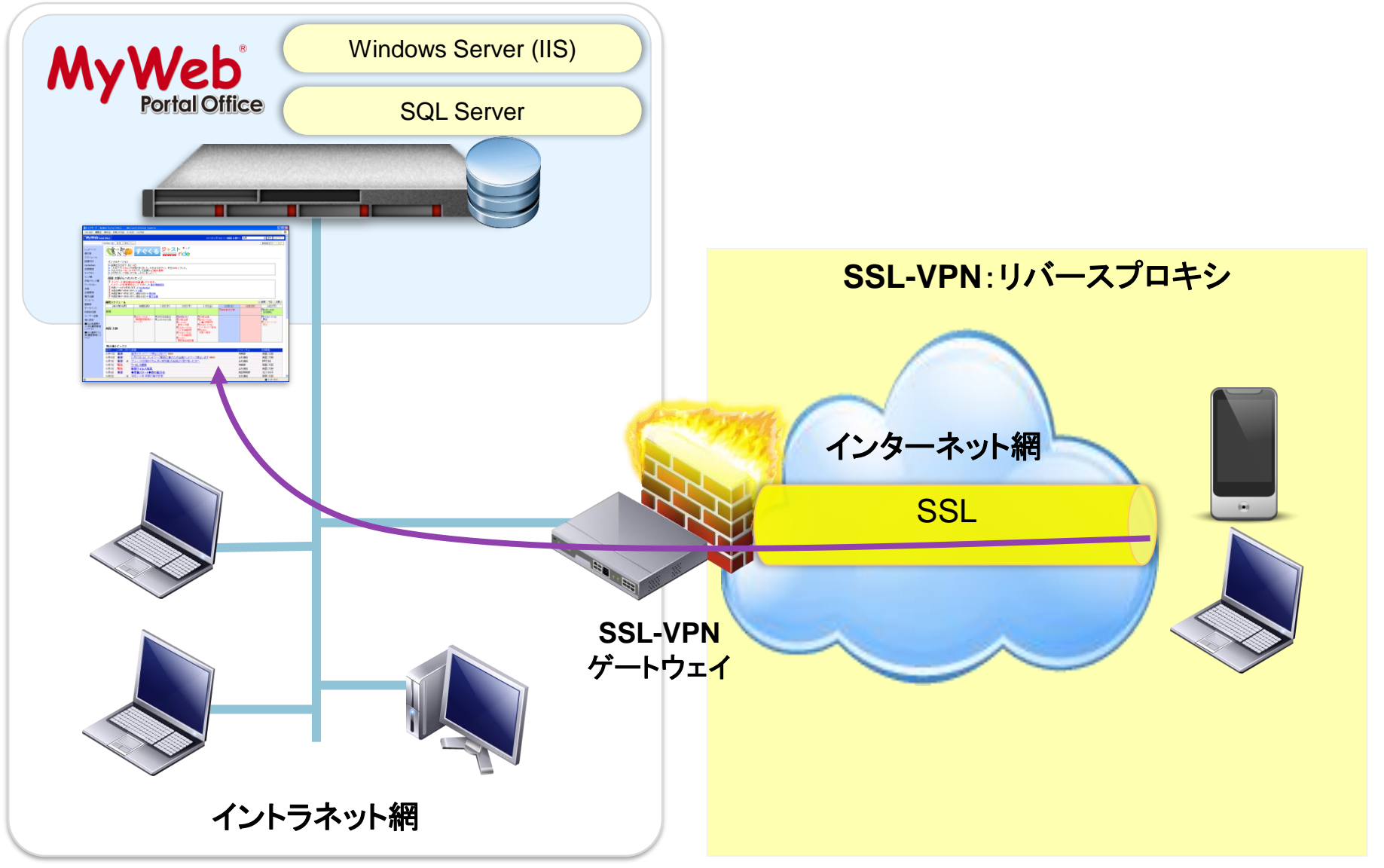

1サーバーでのMyWebと他のサーバーアプリケーションの同居は非推奨です。基本的にサーバーはMyWeb専用機をご用意頂きますようお願いします。

5-6.ネットワーク構成例②

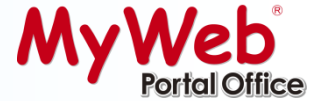

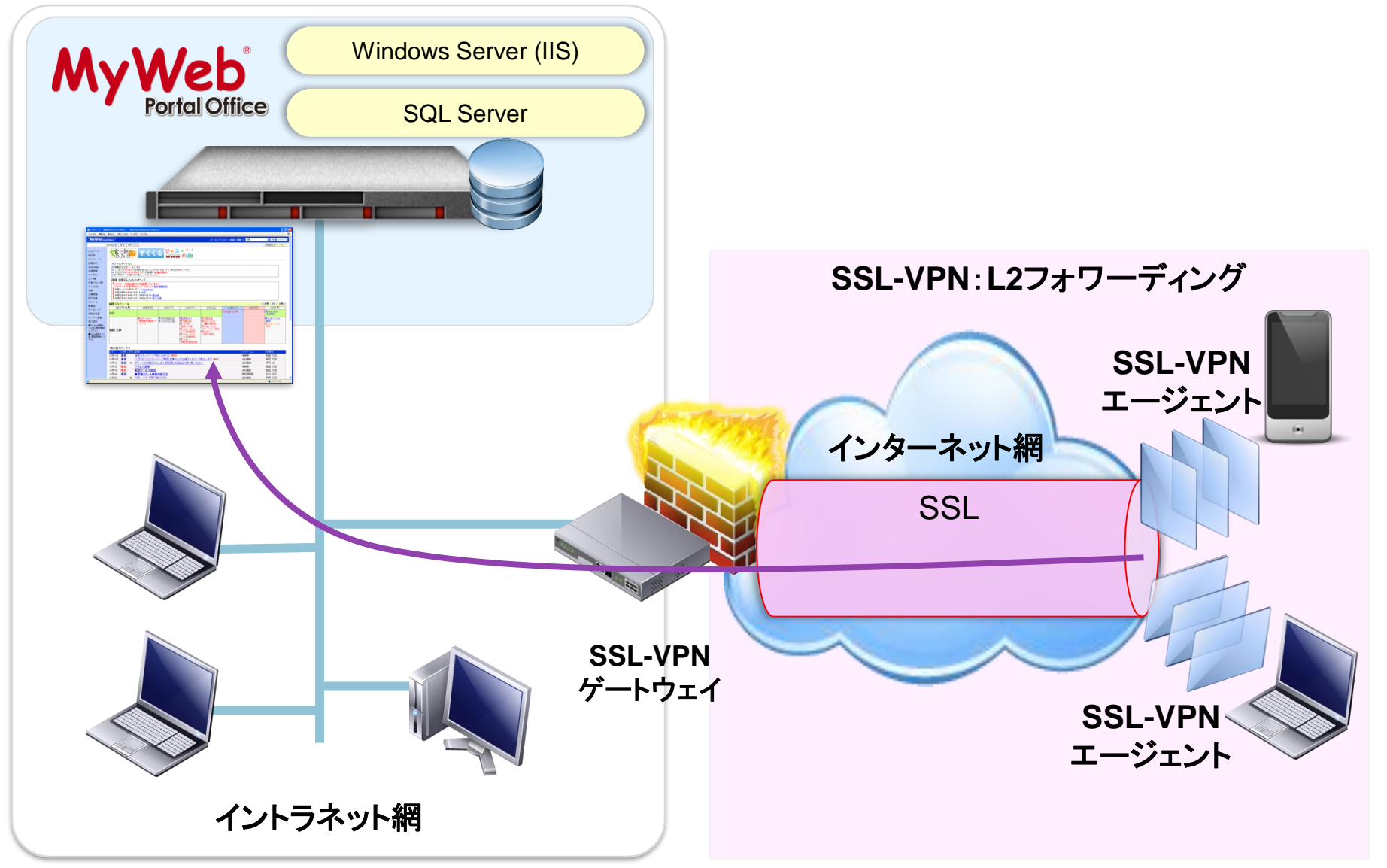

1サーバーでのMyWebと他のサーバーアプリケーションの同居は非推奨です。基本的にサーバーはMyWeb専用機をご用意頂きますようお願いします。

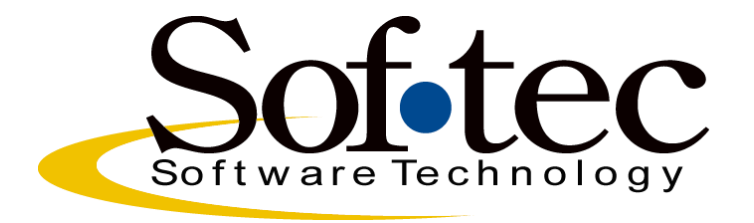